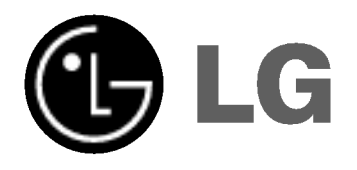

# Odbiornik DVD/CD

# Instrukcja użytkownika

# MODEL: LH-T755TF

(Jednostka głowna: LH-T755, głośniki: LHS-75TFS, LHS-75TFC, LHS-75TFW)

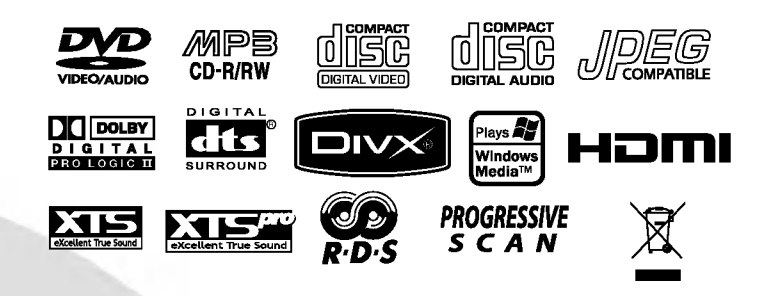

Przed podłączeniem, uruchomieniem lub wyregulowaniem niniejszego produktu, prosimy uważnie przeczytać całaość niniejszej instrukcji.

P/N: 3834RH0135U

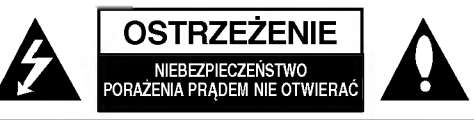

UWAGA: ABY UNIKNĄĆ NIEBEZPIECZEŃSTWA PORAŻENIA PRADEM, NIE NALEŻY ZDEJMOWAĆ POKRYWY PRZEDNIEJ ANI TYLNEJ WEWNATRZ URZĄDZENIA NIE MA CZĘŚCI, KTÓRE UŻYTKOWNIK MOŻE W RAZIE ZKODZENIA NAPRAWIAĆ SAMODZIELNIE NAPRAWĘ SPRZĘTU NALEŻY ZLECIĆ

ODPOWIEDNIO PRZYGOTOWANYM PRACOWNIKOM SERWISU.

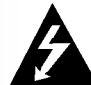

Oznaczenie przedstawiające symbol skierowanego w dół pioruna zakończonego strzałką, wpisany w trójkąt równoboczny, stanowi ostrzeżenie dla użytkownika. Informuje, iż wewnątrz obudowy moga znajdować sie nieizolowane elementy pod napięciem, mogące spowodować niebezpieczeństwo porazenia prądem.

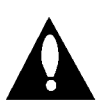

Oznaczenie przedstawiające wykrzyknik wpisany w trójkat równoboczny stanowi wskazówke dla użytkownika, informującą, że w dokumentach dołączonych do produktu znaleźć można ważne informacje dotyczące obsługi i konserwacji (naprawy) sprzętu.

UWAGA: ABY UNIKNAĆ NIEBEZPIECZEŃSTWA POŻARU LUB PORAZENIA PRADEM, NIE WOLNO WYSTAWIAĆ SPRZĘTU NA DZIAŁANIE DESZCZU BĄDŹ WILGOCI.

UWAGA: NIE INSTALOWAĆ URZĄDZENIA W OGRANICZONEJ PRZESTRZENI, NP. NA REGALE ITP.

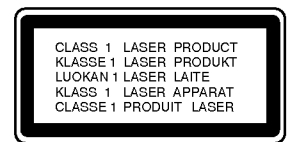

#### OSTRZEŻENIE:

Cyfrowy Odbiornik DVD/CD Płyt Wideo posiada Układ Laserow.

Aby nauczyć się poprawnie obsługiwać sprzęt, należy zapoznać się dokładnie z treścią podręcznika użytkownika i zachować podrecznik, by móc skorzystać z zawartych z niego wskazówek w przyszłości. W razie zaistnienia konieczności naprawy sprzętu należy skontaktować się z autoryzowanym punktem serwisowym (zob. postępowanie serwisowe).

Korzystanie z niewłaściwych pilotów oraz przystawek, jak również obsługiwanie urządzenia niezgodnie z instrukcją obsługi może spowodować niebezpieczeństwo silnego promieniowania.

Aby uniknać niebezpieczeństwa zwiazanego ze szkodliwym działaniem promieniowania laserowego, należy pamietać o tym, aby nie otwierać obudowy. Po jej otwarciu promieniowanie<br>laserowe będzie widoczne. NIE WOLNO PATRZEĆ BEZPOŚREDNIO NA ŹRÓDŁO PROMIENIOWANIA.

OSTRZEŻENIE: Należy zabezpieczyć sprzęt przed<br>działaniem wody. Nie wolno umieszczać na odtwarzaczu żadnych przedmiotów zawierających płyny (np. wazonó

> Produkt jest zgodny z przepisami dotyczącymi zakłóceń związanych z falami radiowymi, które zawarte są w Dyrektywach Komisji Europejskiej: 89/336/EEC, 93/68/EEC <sup>i</sup> 73/23/EEC.

#### Informacje dotyczące praw autorskich:

Zabronione jest kopiowanie, rozpowszechnianie w mediach, publiczne odtwarzanie oraz wypożyczanie materiałów zastrzeżonych bez zgody zastrzegającego.

Produkt wyposażony jest w funkcję zabezpieczającą przed nielegalnym kopiowaniem, opracowaną przez Macrovision. Na niektórych płytach nagrane są sygnały ostrzegawcze dotyczące nielegalnego kopiowania. W przypadku nagrywania oraz odtwarzania takich płyt występują zakłocenia wizji.

Produkt objęty jest technologią ochrony przed nielegalnym kopiowaniem, zgodną z patentami oraz innymi zastrzeżeniami praw autorskich Macrovision Corporation oraz innych

posiadaczy praw autorskich. Zastosowanie technologii ochrony przed nielegalnym kopiowaniem musi zostać zaakceptowane przez firmę Macrovision Corporation. Jest to technologia

przeznaczona do użytku domowego oraz innych wąskich zakresów uzytkowych. W szerszym zakresie może ona zostać zastosowana za zgodą Macrovision Corporation. Zabronione jest rozmontowywanie oraz zmiana funkcji sprzętu we własnym zakresie.

NUMER SERYJNY: Numer seryjny znajduje się z tyłu obudowy urządzenia. Numer ten jest numerem identyfikacyjnym produktu. Numery seryjne nie powtarzają się. Poniżej należy wpisać dane urządzenia. Podrecznik użytkownika z wpisanymi danymi traktowany jest jednocześnie jako dowód zakupu urządzenia.

Model nr \_\_\_\_\_\_\_\_\_\_\_\_\_\_\_\_\_\_\_\_\_\_\_\_\_\_\_\_\_\_\_\_\_\_\_

Numer seryjny \_

#### Utylizacja starych urządzeń

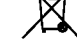

1. Kiedy do produktu dołączony jest niniejszy przekreślony symbol kołowego pojemnika na śmieci, oznacza to, że produkt jest objęty dyrektywą 2002/96/EC.

- 2. Wszystkie elektryczne <sup>i</sup> elektroniczne produkty powinny być utylizowane niezależnie od odpadów miejskich, z wykorzystaniem przeznaczonych do tego miejsc składowania wskazanych przez rząd lub miejscowe władze.
- 3. Właściwy sposób utylizacji starego urządzenia pomoże zapobiec potencjalnie negatywnemu wpływowi na zdrowie <sup>i</sup> ?rodowisko.
- 4. Aby uzyskać więcej informacji o sposobach utylizacji starych urzadzeń, należy skontaktować się z władzami lokalnymi, przedsiebiorstwem zajmującym się utylizacją odpadów lub sklepem, w którym produkt został kupiony.

# Spis treści

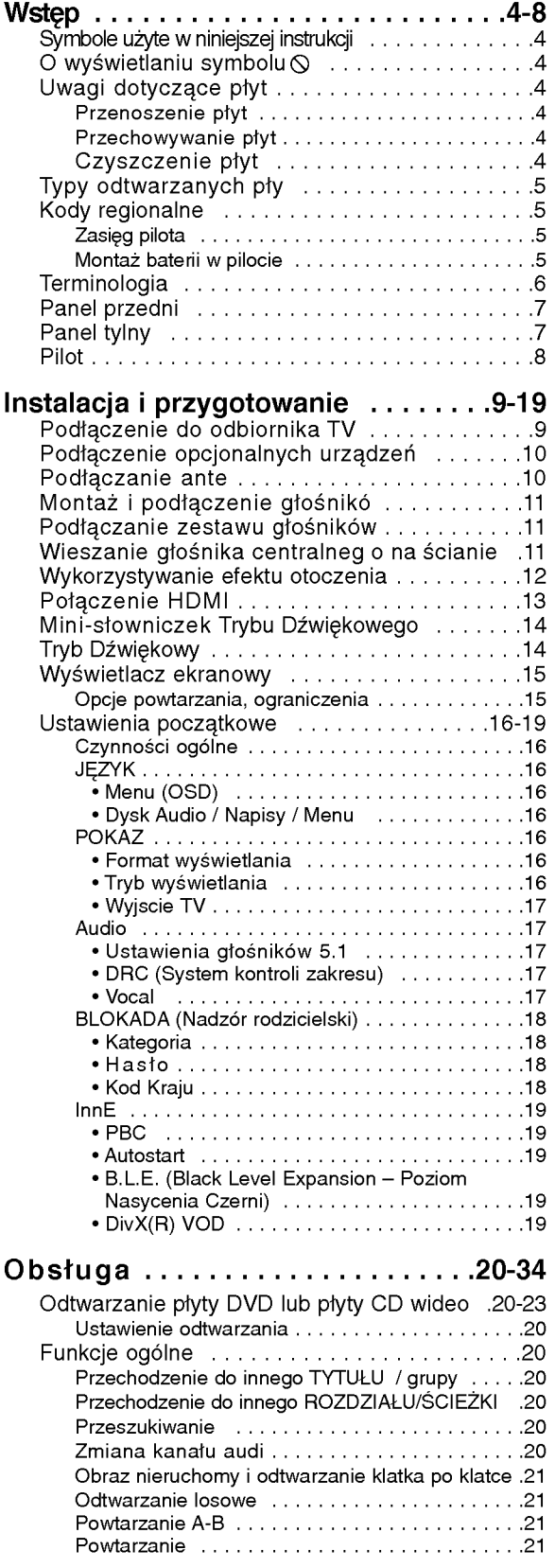

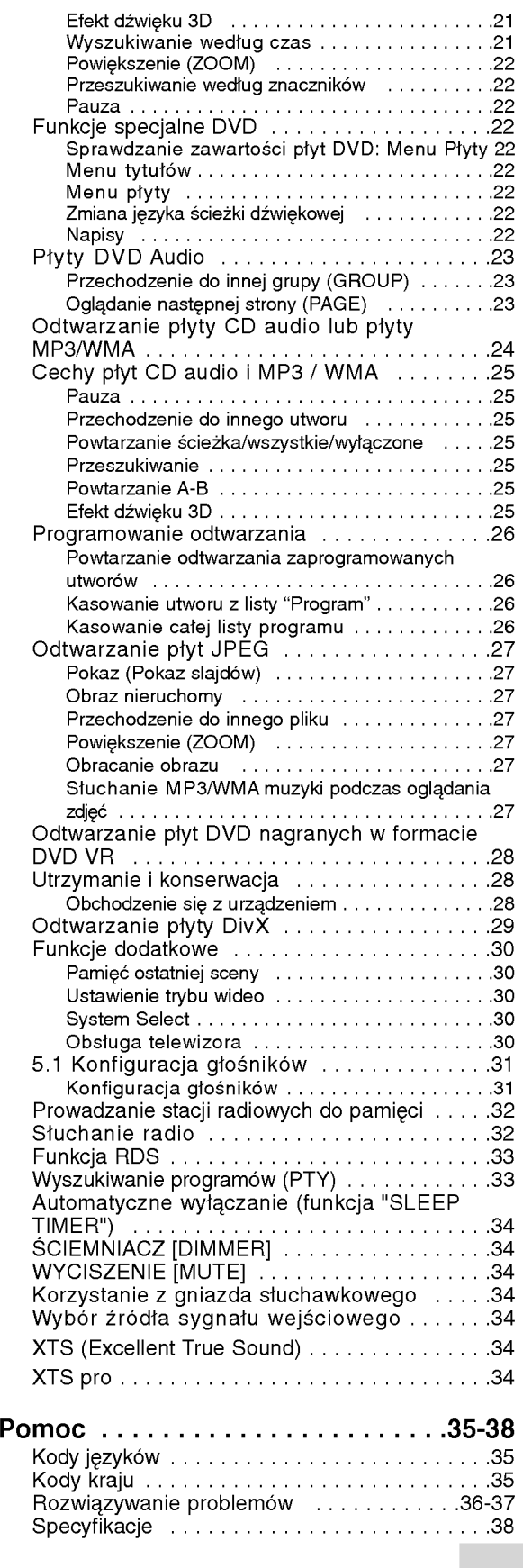

 $\overline{\odot}$ 

# Wstęp

Aby zapewnić właściwe użytkowanie niniejszego produktu prosimy uważnie przeczytać poniższe instrukcje i zachować je w celu późniejszego odwołania sie do nich.

Niniejsza instrukcja obsługi dostarcza informacji o obsłudze <sup>i</sup> konserwacji Twojego odtwarzacza DVD/CD. W przypadku, gdyby któraś z części wymagała naprawy należy skontaktować się z autoryzowaną stacją serwisową.

# Symbole użyte w niniejszej instrukcji

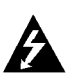

Symbol błyskawicy ostrzega Cię przed obecnością wysokiego napięcia wewnątrz obudowy produktu, które może spowodować porażenie prądem elektrycznym.

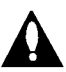

Wykrzyknik powiadamia Cię o obecności ważnych instrukcji dotyczących obsługi i konserwacji/serwisu.

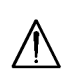

Oznacza niebezpieczeństwo uszkodzenia urządzenia lub innych przedmiotów.

#### Uwaga:

Oznacza specjalne uwagi i funkcje dotyczące obsługi.

#### Wskazówka:

Oznacza wskazówki i porady ułatwiające wykonywanie poszczególnych zadań.

Fragment, którego tytuł posiada jeden z poniższych symboli, odnosi się tylko do płyt oznaczonych na symbolu.

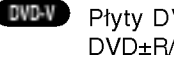

VD oraz zakończone płyty /RW

- **DVD-A** Płyty DVD Audio
- **VCD** Płyty CD wideo
- Płyty CD audio CD
- Płyty MP3 MP3
- Płyty WMA WMA
- Płyty JPEG JPEG
- **DivX** Płyty DivX

# O wyświetlaniu symbolu  $\, \otimes \,$

Podczas obsługi urządzenia na ekranie telewizora może pojawić się symbol "  $\mathsf{\Theta}$  " Oznacza on, że funkcja wymieniona w instrukcji obsługi nie jest dostępna na danej płycie DVD wideo.

# Uwagi dotyczące płyt

#### Przenoszenie płyt

Nie dotykaj strony płyty zawierającej nagranie. Trzymaj płytę za krawędzie tak, aby nie pozostawić odcisków palców na jej powierzchni. Nigdy nie przyklejaj kawałków papieru lub taśmy na płycie.

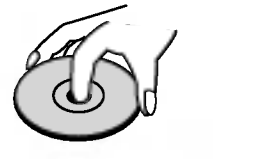

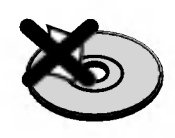

#### Przechowywanie płyt

Po odtworzeniu płytę przechowuj w jej pudełku. Nie wystawiaj płyt na bezpośrednie działanie słońca lub źródeł ciepła i nigdy nie zostawiaj płyt w samochodzie zaparkowanym na słońcu.

#### Czyszczenie płyt

Odciski palców i kurz znajdujący się na płycie mogą spowodować słabą jakość obrazu i zakłócenia dźwięku. Przed odtwarzaniem wyczyść płytę miękką szmatką. Wycieraj płytę od środka na zewnątrz.

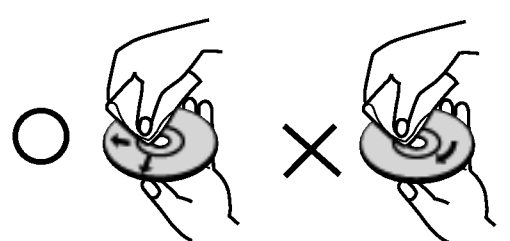

Nie używaj silnych rozpuszczalników takich jak alkohol, benzyna, rozcieńczalnik, dostępne środki czystości ani też płynów antystatycznych przeznaczonych do starszych płyt winylowych.

4

# Typy odtwarzanych płyt

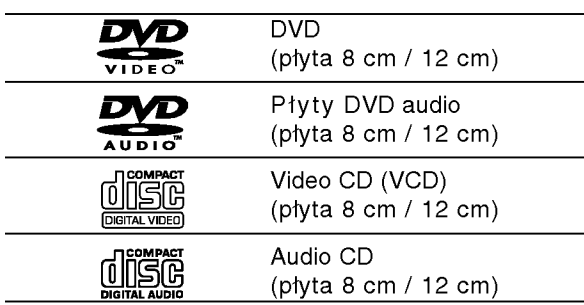

Dodatkowo, niniejsze urządzenie odtwarza płyty pliki DivX, DVD -R, DVD +R, DVD -RW, DVD +RW, SVCD, CD-R / CD-RW <sup>z</sup> nagraniami audio, MP3, WMA, i/lub pliki JPEG.

#### Uwagi:

- W zależności od możliwości nagraniowych sprzetu lub samych płyt CD-R/RW (lub DVD -R, DVD +R, DVD -RW, DVD +RW), niektóre płyty CD-R/RW (lub<br>DVD -R, DVD +R, DVD -RW, DVD +RW) mogą nie zostać odtworzone przez niniejsze urządzenie.
- Nie przymocowuj żadnych naklejek lub znaczków do żadnej (tej z etykietą lub z nagraniem) ze stron płyty.
- Nie używaj płyt CD o nieregularnych kształtach (na przykład w kształcie serca lub ośmiokata) ponieważ może to spowodować wadliwe działanie.

#### Uwagi dotyczące płyt DVD i CD wideo

Niektóre funkcje odtwarzania płyt DVD i CD wideo mogą być celowo zaprogramowane przez producentów oprogramowania. Niniejsze urządzenie odtwarza płyty DVD <sup>i</sup> CD wideo zgodnie <sup>z</sup> ich zawartością zaprojektowaną przez producenta oprogramowania. Z tego powodu niektore funkcje odtwarzania mogą nie być dostępne, a inne mogą być dodane.

# Kody regionalne

Niniejszy odtwarzacz płyt DVD został zaprojektowany <sup>i</sup> wyprodukowany do odtwarzania oprogramowania płyt DVD według kodu regionu "2". Urządzenie to może odtwarzać tylko płyty DVD z oznaczeniem "2" lub "ALL".

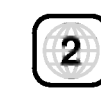

#### Uwagi dotyczące kodów regionalnych

• Większość płyt DVD ma umieszczony na okładce globus z wyraźnie widocznym jednym (lub więcej) numerem. Numer ten musi się zgadzać <sup>z</sup> kodem regionalnym Twojego odtwarzacza DVD. W przeciwnym wypadku płyta nie zostanie odtworzona.

Jeśli będziesz próbował odtworzyć płytę DVD o innym kodzie regionalnym niż kod Twojego odtwarzacza, na ekranie telewizora pojawi się napis "Sprawdź Kod Regionu".

Wyprodukowano na licencji firmy Dolby Laboratories. "Dolby", "Pro Logic" i symbol dwóch D są znakami towarowymi firmy Dolby Laboratories. Poufne Prace Niepublikowane. Prawa autorskie 1992 -- 1997 Dolby Laboratories. Wszelkie prawa zastrzeżone.

Wyprodukowano na licencji Digital Theater Systems, Inc. Patent amerykański nr 5,451,942; 5,956,674; 5,974,380; 5,978,762; 6,487,535 oraz inne ogólnoświatowe patenty przyznane lub będące w toku załatwiania. "DTS" i "DTS Digital Surround" są znakami towarowymi Digital Theater Systems, Inc. torskie 1996, 2003 Digital Theater Systems, Inc. Wszelkie prawa zastrzeżone.

#### Zasięg pilota

Pilot należy nakierować na czujnik, a następnie wcisnąć żądany przycisk.

- · Odległość: Ok. 6 m od czujnika.
- Kat nachylenia: Ok. 30 stopni w każdym kierunku (od prostej pomiędzy pilotem a czujnikiem).

#### Monta? baterii w pilocie

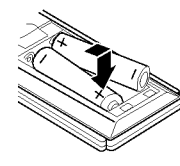

Należy otworzyć klapkę znajdującą się w tylnej ściance pilota i włożyć dwie baterie R03 (AAA), pamiętając o ustawieniu biegunów baterii zgodnie z oznaczeniami  $\bullet$  i  $\bullet$ .

#### **Ostrzeżenie**

Nie należy stosować dwóch baterii odmiennych pod względem typu (standardowe, alkaliczne, itd.).

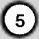

# **Terminologia**

#### DVD±R/DVD±RW

DVD -R i DVD +R sa dwoma różnymi standardami płyt i napędów DVD z możliwością nagrywania. Format ten umożliwia tylko jednokrotne nagranie informacji na płycie DVD. DVD +RW i DVD -RW są dwoma standardami umożliwiającymi powtórny zapis informacji. Oznacza to, że zawartość płyty DVD może być wymazana i powtórnie zapisana. Płyty jednostronne mogą przechować 4.38 gigabajtów, a dwustronne dwa razy więcej. Nie ma dwuwarstwowych, jednostronnych płyt.

#### VCD (płyty CD wideo)

Płyty VCD mogą przechować do 74 minut (płyta 650 MB) lub 80 minut (płyta 700 MB) filmu typu MPEG-1 full-motion

razem z wysokiej jakości dźwiękiem stereo.

#### MPEG

MPEG jest międzynarodowym standardem do kompresji wideo i audio. MPEG-1 używa się do kodowania filmów dla płyt VCD i umożliwia kodowanie wielokanałowego dźwięku z efektem otaczania jak PCM, Dolby Digital, DTS <sup>i</sup> MPEG audio.

#### MP3

MP3 jest popularnym formatem używanym do kompresji cyfrowych plików audio, dającym bardzo wysoką, bliską płytom CD, jakość dźwięku.

#### WMA

Plik Windows media audio Typ kodowania / dekodowania rozwinięty przez Microsoft Corp.

#### JPEG

Joint Pictures Expert Group. JPEG jest skompresowanym formatem pliku, który umożliwia Ci zapisanie obrazów bez limitu ilości kolorów.

#### DivX

DivX to nazwa nowego rewolucyjnego kodeka wideo, który oparty jest na nowym standardzie kompresji wideo MPEG-4. Będziesz w stanie odtwarzać filmy DivX za pomocą odtwarzacza DVD.

#### PBC: Sterowanie odtwarzaniem (tylko płyty CD wideo)

Sterowanie odtwarzaniem jest dostępne tylko w przypadku płyt w formacie CD wideo (VCD), wersja 2.0. PBC umożliwia Ci komunikację z systemem przez menu, funkcje przeszukiwania oraz inne operacje typowe dla komputerów . Co więcej, obrazy nieruchome dużej rozdzielczości mogą być odczytywane jeśli znajdują się one na dysku. Płyty CD wideo nie wyposażone w PBC (wersja 1.1) działają w taki sam sposób jak płyty CD audio.

#### Tytuł (tylko płyty DVD)

Tytuł jest z reguły odrębną częścią płyty DVD. Na przykład, film główny mogłyby być tytułem 1, dokument opisujący powstanie filmu mógłby być tytułem 2, a wywiady z aktorami tytułem 3. Każdy z tytułow jest przypisany do numeru referencyjnego umożliwiającego Ci łatwe odnalezienie go.

#### Rozdział (tylko płyty DVD)

Rozdział jest segmentem tytułu, takim jak scena <sup>z</sup> filmu lub jeden wywiad z serii. Każdy z rozdziałów ma przypisany numer umożliwiający Ci znalezienie poszukiwanego rozdziału. W zależności od płyty, rozdziały mogą nie być zapisane.

#### Grupa (dotyczy tylko płyt DVD audio

Główna zawartość nagrania lub zawartość filmu towarzyszącego lub dodatku lub albumu muzycznego. Każdej grupie przyporządkowany jest numer referencyjny, co pozwala na łatwo zlokalizowanie żądanej grupy.

#### Scena (VCD)

Na płycie CD wideo z funkcją PBC (sterowanie odtwarzania) ruchome obrazy i nieruchome obrazy są podzielone w sekcje nazywane "scenami". Każda ze scen wyświetlonych w ekranie menu ma przypisany numer sceny, umożliwiający Ci znalezienie poszukiwanej sceny. Scena składa się z kilku ścieżek.

#### **Ścieżka**

Wyróżniający się element informacji audiowizualnej taki, jak obraz lub ścieżka dźwiękowa charakterystycznego języka (DVD), lub utwór muzyczny na płycie CD wideo lub audio. Każda ścieżka ma przypisany numer umożliwiający Ci znalezienie poszukiwanej ścieżki. Płyty DVD dopuszczaja jedna ścieżke wideo (z wielorakimi katami ustawienia kamery) i kilka ścieżek audio.

6

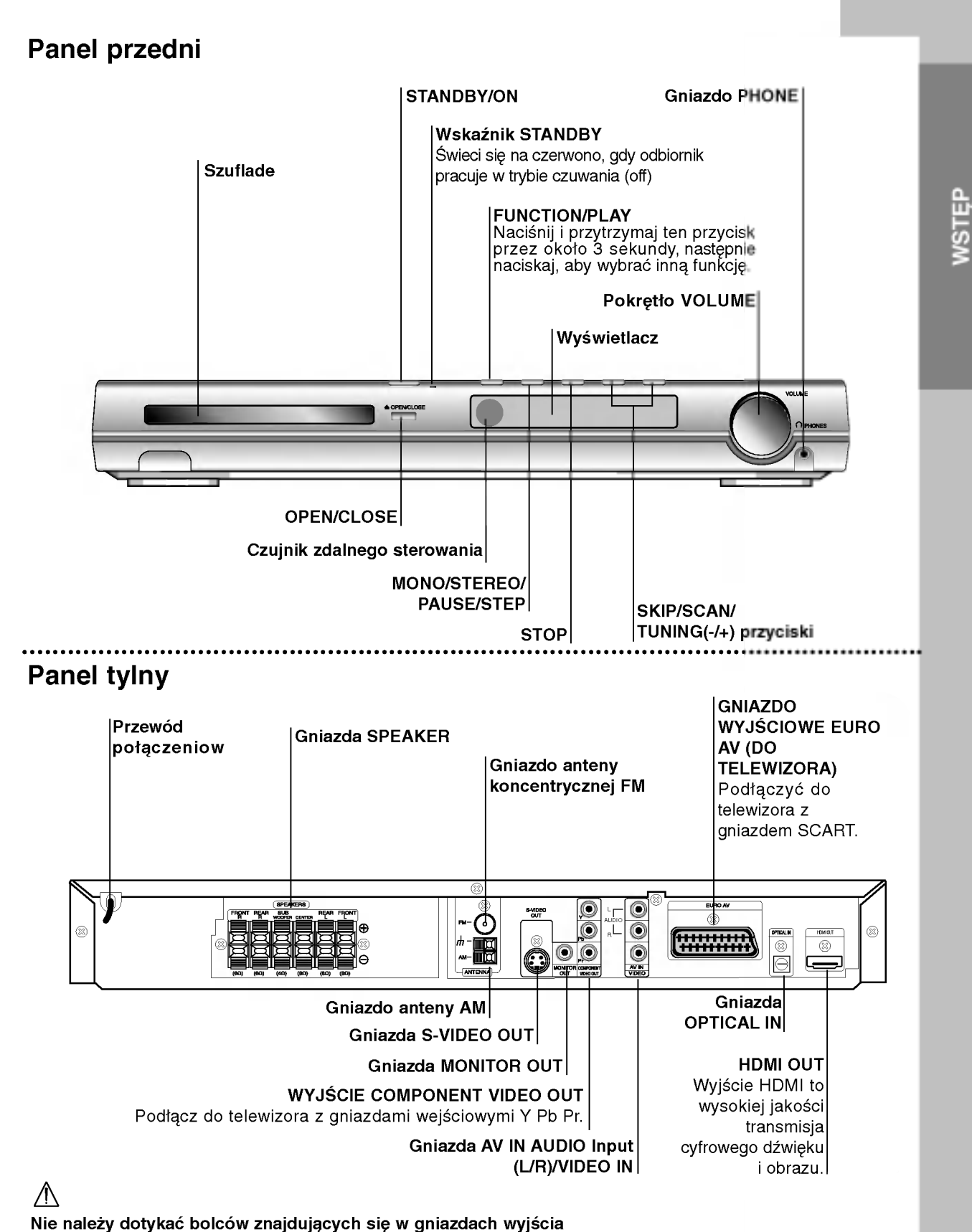

oraz na tylnym panelu. Dotykanie ich może spowodować spięcie, a w rezultacie trwałe uszkodzenie urządzenia.

## $\bigcap$

Pilot

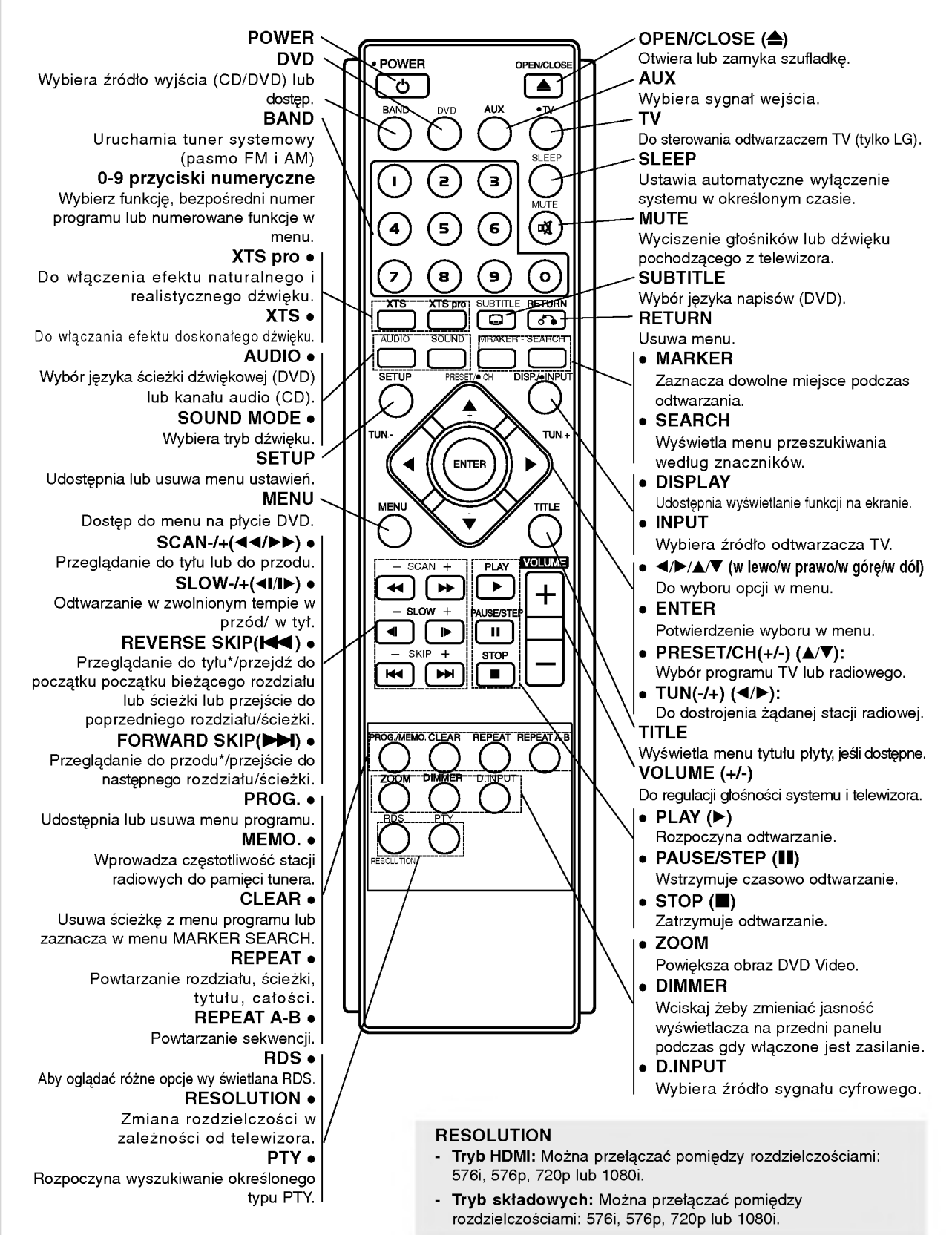

# Instalacja <sup>i</sup> przygotowanie

# Podłączenie do odbiornika TV

Podłącz na jeden z następujących sposobów, w zależności od możliwości sprzętu jakim dysponujesz.

#### Porady

- · W zależności od rodzaju odbiornika TV i innych urządzeń jakie chcesz podłączyć, istnieje kilka sposobów podłączania odtwarzacza. Zastosuj jedno z podłączeń opisanych poniżej.
- Żeby zastosować najlepsze podłączenie, porównaj co na ten temat mówią instrukcje Twojego odbiornika TV, magnetowidu, Systemu Stereo czy innych urządzeń.

#### Uwaga

- Sprawdź, czy odbiornika DVD/CD jest podłączony bezpośrednio do odbiornika TV. Wybierz właściwe weiście AVP w odbiorniku TV.
- Nie przyłączaj odbiornika DVD/CD do telewizora za pośrednictwem magnetowidu. Obraz DVD może ulec zniekształceniu przez układ zabezpieczenia przed nielegalnym kopiowaniem.

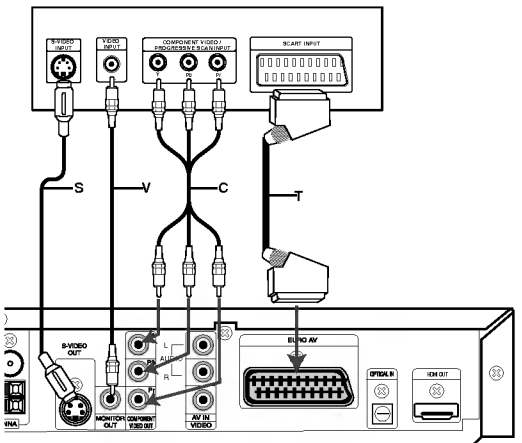

Tylna plyta odbiornika DVD/CD

#### Uwaga:

Aby używać gniazd typu jack COMPONENT VIDEO/PROGRESSIVE SCAN oraz SCART, musisz ustawić opcję wyjścia TV. (Patrz "Wyjscie TV" na stronie 17).

#### Połączenie S-Vide

Połącz gniazdo S-VIDEO OUT odbiornikaDVD/CD z gniazdem wejścia S-Video odbiornika TV przy użyciu dodatkowego przewodu S-Video (S).

#### Połączenie wide

Połącz gniazdo MONITOR OUT odbiornika DVD/CD z gniazdem wejścia wideo odbiornika TV przy pomocy przewodu wideo znajdującego się w zestawie (V).

#### Podłączenie Component Video (Color Stream®)

Połącz gniazda COMPONE VIDEO OUT w odtwarzaczu DVD/CD z odpowiadającymi im gniazdami w telewizorze, używając kabla Y Pb Pr (C).

#### Podłączenie SCART

Podłączyć gniazdo wyjściowe EURO AV (do telewizora) na odbiornika DVD/CD do odpowiadającego mu gniazda w odbiorniku TV przy pomocy kabla SCART (T).

- Jeżeli telewizor jest wysokiej rozdzielczości "highdefinition" lub typu "digital ready" możesz korzystać z wyjścia skanowania progresywnego DVD/CD i uzyskać najwyższą możliwą rozdzielczość obrazu.
- Jeżeli telewizor nie obsługuje danego ustawienia rozdzielczości, na ekranie pojawia się zakłócony obraz. Należy przeczytać instrukcję obsługi telewizora a następnie ustawić odpowiednią rozdzielczość.

#### Ustawienie rozdzielczości

Przez naci?ni?cie przycisku RESOLUTION na pilocie, Tylna Ecianka TV Instalacja i przygotowanie można zmieniać rozdzielczość dla wyjścia COMPONENT VIDEO OUT. Poniżej podane są dostępne ustawienia rozdzielczości.

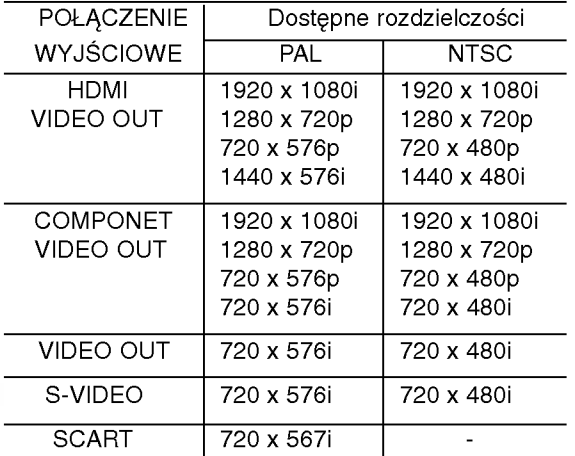

#### Uwagi:

- Dla rozdzielczości 720p oraz 1080i dla wyjścia składowej wideo, mogą być odtwarzane tylko płyty nie zabezpieczone przed kopiowaniem. Jeżeli płyta jest zabezpieczona przed kopiowaniem, będzie odtwarzana w rozdzielczości 576p(PAL) lub 480p(NTSC).
- Rozdzielczości 1080i, 720p, 576p oraz 480p nie działają przy połączeniach analogowych wideo (MONITOR OUT & S-VIDEO OUT).
- Dla składowej (Y/Pb/Pr) w trybie RGB będzie wyświetlany czarny obraz.

# Podłączenie opcjonalnych urządzeń

- 1. Podłącz magnetowid do gniazd AV IN.
- 2. Podłącz wyjście optyczne odtwarzacza DVD (lub urządzenia cyfrowego, itp.) do gniazda OPTICAL IN.

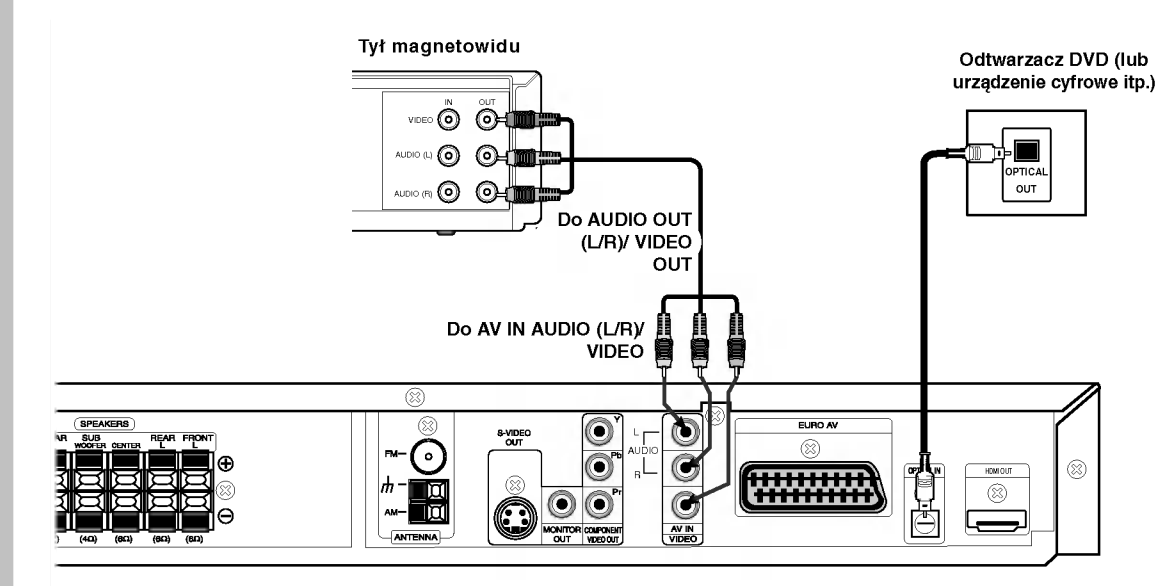

# Podłączanie ante

Aby móc korzystać z tunera, należy podłączyć anteny FM/AM dostarczone w wyposażeniu.

- Podłączyć antenę ramową AM do gniazda anteny AM.  $\bullet$
- Podłączyć antenę sznurową FM do gniazda anteny koncentrycznej FM.  $\bullet$

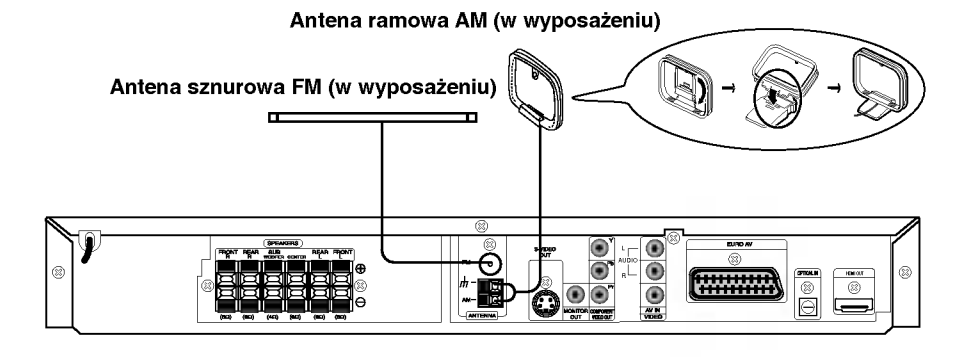

#### Uwagi:

- .<br>• Aby uniknąć odbioru zakłóceń i szumów, należy ustawić antenę ramową AM z dala od odbiornika DVD/CD i innych urządze
- .<br>• Antenę sznurową FM należy w pełni rozwiną
- Po podłączeniu, antenę sznurową FM należy ułożyć poziomo.

# Montaż i podłączenie głośnikó

Przednie i tylnie głośniki są zdejmowane ze stojaków. Podłącz kable i zamontuj na stojakach przednie i tylnie głośniki, tak jak pokazano na ilustracji.

- Podłącz kable głośników do odpowiednich złączy znajdujących się na dole każdego przedniego i tylniego głośnika.
- Po podłączeniu kabli do odpowiednich złączy znajdujących się na dole głośników, zamocuj przednie i tylnie głośniki na stojakach.

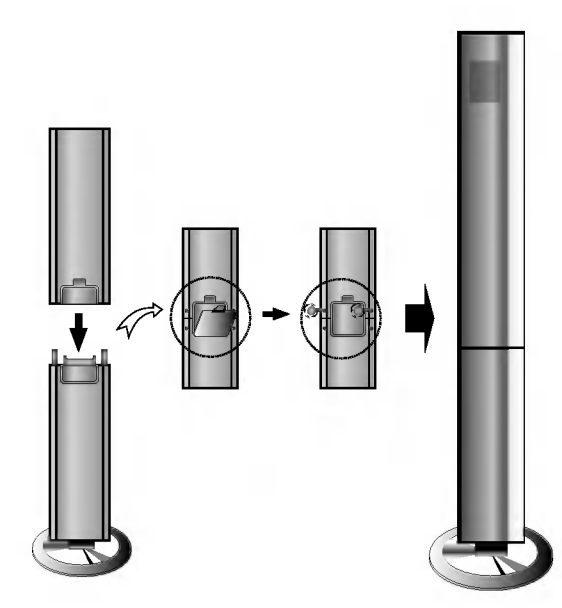

#### Uwagi:

- Przy podłączaniu należy bezwzględnie zachować właściwe ułożenie biegunów (przewód oznaczony "+" do gniazda oznaczonego "+", przewod "-" do gniazda oznaczonego "-").W przeciwnym razie dźwięk bęvdzie zniekształcony i pozbawiony tonów niskich.
- · W przypadku podłączenia głośników przednich o niskiej wartości znamionowej wejścia, należy ostroznie regulować głośników; nagłe zwiększenie głośności może spowodować uszkodzenie głośników.
- Nie usuwać przedniej osłony głośnika.

# Podłączanie zestawu głośników

Głośniki należy podłączyć za pomocą przewodów głośnikowych dostarczonych w wyposażeniu, właściwie dopasowując ich zakończenia do kolorów gniazd.

Aby uzyskać najlepszy efekt otoczenia dźwiękiem, należy określić parametry pracy głośników (odległość, poziom itp.).

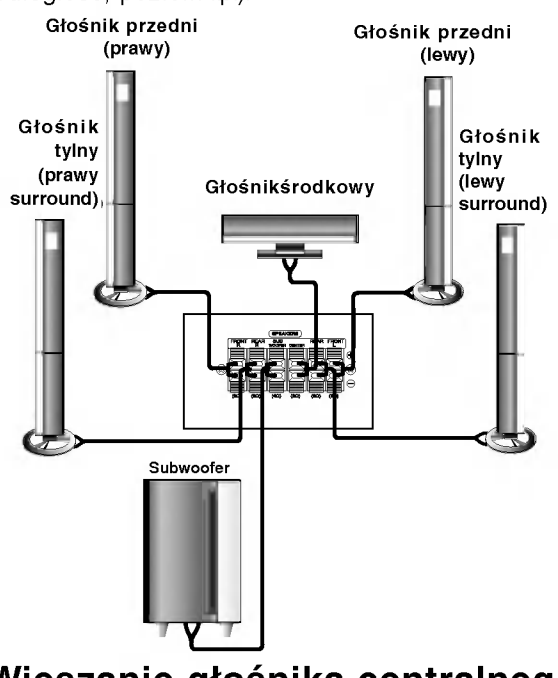

# Wieszanie głośnika centralneg o na ścianie

Można powiesić głośnik na ścianie.

1. Zamocuj wspornik przez wkręcenie śruby w tył głośnika.

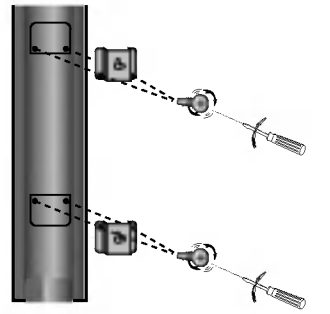

2. Następnie powieś wspornik głośnika na śrubie.

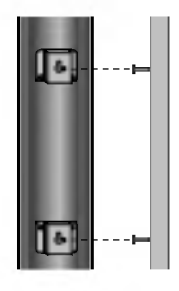

# Wykorzystywanie efektu otoczenia

W przypadku normalnej konfiguracji, należy użyć 6 głośników (2 głośników przednich, głośnika środkowego, 2 głośników tylnych i subwoofer). Aby otrzymać znakomite tony niskie, bądź w pełni wykorzystać tryb DTS Digital Surround lub Dolby Digital, należy podłączyć subwoofer.

Głośniki przednie

Ustaw głośniki na równą odległość w zależności od miejsca, z którego słuchasz. Ponadto zalecamy, by głośniki były rozstawione pod kątem 45j względem użytkownika

• Głośnik środkowy

Idealnie, głośniki przednie i głośnik środkowy powinny znajdować się na tej samej wysokości. Ale normalnie umieść powyżej albo poniżej telewizora.

• Głośniki tylne

Lewy i prawy głośnik tylny należy umieścić za obszarem odsłuchu użytkownika.Te głośniki odtwarzają ruch dźwięku i atmosferę potrzebną do uzyskania efektu surround. W celu osiągnięcia najlepszych efektów, nie należy instalować ich w zbyt dużej odległości od obszaru odsłuchu, a ponadto na lub powyżej wysokości uszu użytkownika. Skierowanie głośników tylnych ku ścianie lub sufitowi, zapewniające większe rozproszenie dźwięku, jest również skutecznym zabiegiem.

W przypadku niewielkiego pokoju, jeżeli słuchacze znajdują się blisko tylnej ściany, ustaw tylne głośniki jeden naprzeciw drugiego <sup>i</sup> 60 - 90 cm powy?ej poziomu uszu słuchaczy.

#### • Subwoofer

Można umieścić w dowolnym przednim położeniu.

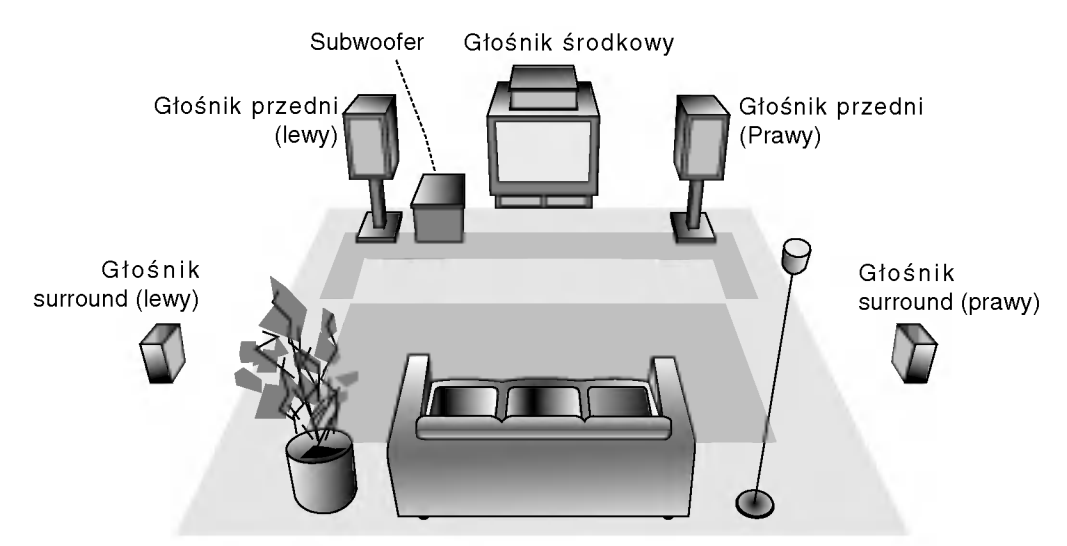

Przykładowa konfiguracja głośników

## Odnośnie rdzenia ferrytowego (OPCJA)

Założyć koniecznie rdzeń ferrytowy na przewody głośników (w celu podłączenia do tego urządzenia). Rdzeń ferrytowy zredukuje zakłócenia.

#### Jak założyć rdzeń ferrytowy

- 1. Nacisnąć stoper [a], aby otworzyć rdzeń ferrytowy.
- 2. Nawiń kabel raz na filtrze ferrytowym (tylko kabel subwoofera).
- 3. ać rdzeń ferrytowy tak, żeby się zatrzasnął.

#### Uwagi:

 $\binom{1}{2}$ 

Podłączyć rdzeń ferrytowy blisko urządzenia (zobacz fig. 3 i komentarz).

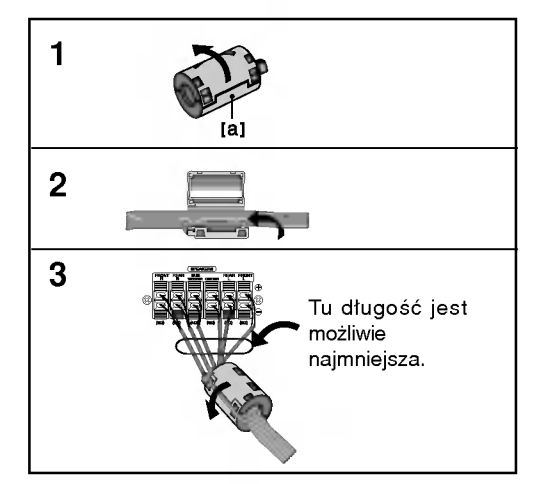

# Połączenie HDMI

Jeżeli posiadasz telewizor lub monitor HDMI możesz podłączyć go do odtwarzacza przy pomocy kabla HDMI.

- 1. Podłacz gniazdo HDMI OUT odtwarzacza z gniazdem HDMI, telewizora lub monitora zgodnego <sup>z</sup> HDMI (H).
- 2. Ustaw źródło sygnału telewizora na HDMI (patrz instrukcja obsługi telewizora).
- 3. Naciskaj przycisk RESOLUTION, aby ustawić rozdzielczość.

#### Uwagi:

• Strzałka znajdująca się na złączu kabla powinna być skierowana do góry dla właściwego ustawienia w odtwarzaczu.

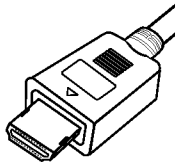

- Jeżeli występują zakłócenia lub linie na ekranie, prosze sprawdzić kabel HDMI.
- Nie wszystkie urządzenia DVI kompatybilne z HDCP będą działać z tym odtwarzaczem DVD.
- Jeżeli telewizor nie obsługuje HDCP, na ekranie powstają zakłócenia, lub obraz może wibrować.

#### Wskazówka:

Gdy korzystasz z połączenia HDMI, możesz zmienić rozdzielczość (576i, 576p, 720p, 1080i) dla wyjścia HDMI, naciskając przycisk RESOLUTION znajdujący sie na pilocie.

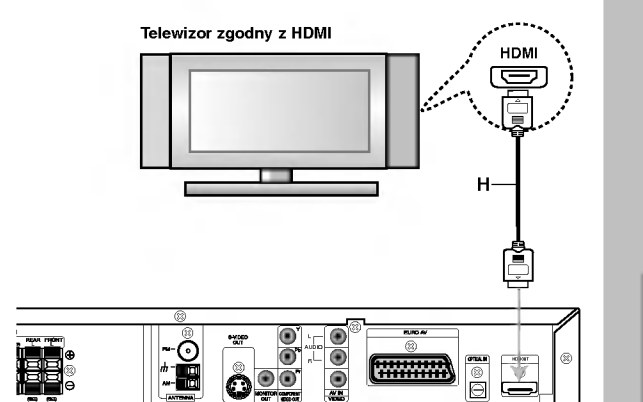

#### Informacje o HDMI

HDMI (High Definition Multimedia Interface - Interfejs multimedialny o wysokiej rozdzielczości) obsługuje zarówno audio i wideo w pojedynczym złączy cyfrowym dla łatwiejszego całościowego połączenia do telewizora HDMI lub wyposażonego w DVI.

Podłączenie do telewizora HDMI wymaga kabla HDMI, natomiast podłączanie do telewizora wyposażonego w DVI wymaga adaptera HDMI na DVI.

HDMI ma możliwości obsługi sygnału wideo standardowego, polepszonego oraz wysokiej rozdzielczości oraz sygnałów audio standardowych do wielokanałowych surround. HDMI to także nieskompresowany sygnał cyfrowy wideo, pasmo do 5 gigabajtów na sekundę, jedno złącze (zamiast kilku osobnych kabli i złącz): komunikacja pomiędzy źródłem audio-wideo oraz urządzeniem audio-wideo takim jak telewizory cyfrowe.

HDMI, logo HDMI oraz High-Definition Multimedia Interface są znakami handlowymi lub zarejestrowanymi znakami handlowymi firmy HDMI licensing LLC.

# Mini-słowniczek Trybu Dźwiękowego

#### **dts**

Pozwala na korzystanie z 5.1 (lub 6) kanałów dyskretnych o wysokiej i zakości cyfrowego dźwięku ze ?rodeł programowych DTS noszącyc<br>znak firmowy taki sam jak płyta, DVD, płyta kompaktowa itp. DTS<br>Digital Surround daje do 6 kanałów przezroczystego sygnału dźwiękowego (to znaczy identycznego z oryginalnymi wzorcami) i<br>zapewnia wyjątkową czystość w całym 360-stopniowym polu akustycznym. Oznaczenie DTS stanowi znak handlowy DTS Technology, LLC. Wytwarzany na licencji DTS Technology, LLC.

#### **DODIGITAL**

Format Dolby Digital surround pozwala na korzystanie z maksymalnie 5.1 kanałów cyfrowego dźwięku surround ze źródła programowego Dolby Digital. Jeżeli odtwarzasz uniwersalną płytę wideo (DVD) ze znakiem "<del>Mon</del>", możes osiągnąć jeszcze lepszą jakość dźwięku, większą dokładność przestrzenną i doskonalszy zakres dynamiczny.

Stosuj ten tryb podczas odtwarzania filmów lub kanałów Dolby **DIGIPRO LOGIC**<br>Stosuj ten tryb podczas odtwarzania filmów lub kanałów Doll<br>Digital 2, posiadających znak " <del>[加麗]</del> " Tryb ten daje wrażenie przebywania w sali kinowej lub koncertowej z natężeniem tego efektu, jakie można uzyskać tylko za pomocą trybu DOLBY PRO LOGIC SURROUND. Efekt poruszania się obiektu dźwiękowego do przodu, do tyłu, w prawo i w lewo, a także poczucie ustalonej pozycji obrazu dźwiękowego są dużo czystsze i dynamiczniejsze niż przedtem.

#### **DIDPROLOGIC (II)**

Dolby Pro Logic II tworzy pięć kanałów wyjściowych o pełnej szerokości pasma ze źródeł dwukanałowych. Uzyskuje się surround o wysokiej czystości, który wydobywa własnośc<br>przestrzenne oryginalnego nagrania nie dodając żadnych<br>nowych dźwięków ani zabarwień tonalnych.

Tryb FILMOWY [MOVIE mode] :<br>Tryb FILMOWY jest przeznaczony do wykorzystywania przy<br>telewizyjnych programach stereo i wszystkich programach<br>zakodowanych w Dolby Surround. Otrzymujemy wzbogacon<br>kierunkowość pola akustycznego

**Tryb MUZYCZNY [MUSIC mode] :**<br>Tryb Muzyczny jest przeznaczony do wykorzystywania przy<br>każdym muzycznym nagraniu stereofonicznym i daje szeroką i głęboką przestrzeń akustyczną.

#### Tryb MATRYCOWY [MATRIX mode] :

Tryb matrycowy jest taki sam, jak tryb Muzyczny z tym wyjątkiem, że logika wzbogacania kierunkowego jest wyłączona. Może on być wykorzystywany do wzbogacania sygnałów mono w ten sposób, że wydają się one "obszerniejsze". Tryb Matrycowy może też znaleźć zastosowanie w systemach samochodowych, gdzie wahania pochodzące od słabego odbioru FM stereo mogłyby wywołać uciążliwe sygnały surround z dekodera logicznego. Ostatecznym "lekarstwem" na kiepski odbiór FM stereo może być po prostu przełączenie głosu na mon.

#### 3D SURROUND

Niniejsze urządzenie może dawać efekt trójwymiarowości (3D) przy wykorzystaniu technologii 3D Surround Sound, polegającej na symulowaniu odtwarzania wielokanałowego <sup>z</sup> dwoch tradycyjnych głośników stereo, zamiast zestawu pięciu lub więcej głośnikó zazwyczaj wymaganych podczas odsłuchu wielokanałowego z<br>urządzeń typu "kino domowe". Funkcja ta działa podczas odtwarzania płyt DVD ze ścieżkami dźwiekowymi nagranymi w trybie Dolby Pro Logic <sup>i</sup> Dolby Digital.

#### **OBEJŚCIE (BYPASS)**

Oprogramowanie pozwala na odtwarzanie wielokanałowych sygnałów audio surround w tak sposób, w jaki zostały one nagrane.

# Tryb Dźwiękowy

Efekt otaczania dźwiękiem (surround) można wykorzystywać po prostu wybierając jedno z uprzednio zaprogramowanych pól akustycznych zgodnie z programem, którego chcesz słuchać.

Każdorazowo po naciśnieciu przycisku SOUND, tryb odtwarzania dźwięku zmienia się w następującej kolejności opcji:

PRO LOGIC  $\rightarrow$  PLII MOVIE  $\rightarrow$  PLII MUSIC  $\rightarrow$  PLII MTRX  $\rightarrow$  ROCK  $\rightarrow$  POP  $\rightarrow$  LIVE  $\rightarrow$  DANCE  $\rightarrow$ TECHNO  $\rightarrow$ CLASSIC  $\rightarrow$  SOFT  $\rightarrow$  3D SURROUND  $\rightarrow$  BYPASS ...

#### Wskazówki

- ROCK: Odtwarza akustykę muzyki rockowej.
- POP: Odtwarza akustykę muzyki pop.
- LIVE: Odtwarza akustykę sali koncertowej na 300 miejsc.
- $\bullet$ DANCE: Odtwarza akustykę muzyki tanecznej.
- TECHNO: Odtwarza akustyke muzyki techno.
- CLASSIC: Odtwarza akustykę muzyki symfonicznej.
- SOFT: Idealny dla dźwięków o miękkiej akustyce.

#### Przy włożonej płycie DVD

Możesz zmienić tryb dźwiękowy płyty DVD (Dolby Digital, DTS, PRO LOGIC itp.) naciskając podczas odtwarzania przycisk AUDIO na nadajniku zdalnego sterowania. Chociaż zawartość DVD różni się w zależności od płyty, następujący przykład wyjaśnia podstawowe działanie kiedy ta cecha jest używana.

Za każdym naciśnieciem przycisku AUDIO tryb dźwiekowy płyty DVD zmienia się w następującej kolejności

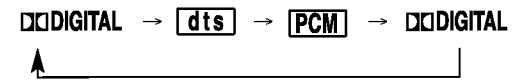

#### Dla Twojej wiadomości

- odbiornika DVD/CD zapamietuje ostatnie ustawienia trybu, indywidualnie dla każdego źródła.
- ? Format kodowania oprogramowania programu można ustalić patrząc na jego opakowanie.
	- łyty Dolby Digital posiadają oznaczenie ...
	- Programy kodowane w trybie Dolby Surround posiadaja oznaczenie **. premi**
	- Płyty DTS Digital Surround są oznaczone literami DTS.

#### Uwaga

● Wybór trybu dźwiekowego SOUND Mode nie działa przy podłączonych słuchawkach.

# Wyświetlacz ekranowy

Możesz wyświetlić ogólny stan odtwarzania na ekranie telewizora. Niektóre pozycje można zmienić używając menu. Aby użyć wyświetlacza ekranowego:

- 1. Naciśnij DISPLAY (WYŚWIETLACZ) podczas odtwarzania.
- 2. Naciśnij ▲ / ▼ aby wybrać daną pozycję. Wybrana pozycja zostanie podświetlona.
- 3. Naciśnij< />  $\blacktriangleright$  aby zmienić ustawienia. Możesz również użyć przycisków numerycznych jeśli są one przypisane (na przykład wprowadzając<br>numer tytułu). W niektórych funkcjach, aby zrealizować pewne ustawienia naciśnij ENTER (WPROWADŹ).

#### Uwagi:

- Niektóre płyty mogą nie zawierać wszystkich funkcji opisanych poniżej.
- · Jeśli w ciągu 10 sekund nie zostanie naciśnięty żaden przycisk wyświetlacz ekranowy zniknie.

#### Opcje powtarzania, ograniczenia

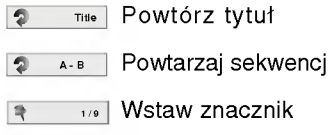

MARKER SEARCH **"Nenu przeszukiwania według** znaczników

- **WZnów odtwarzanie z tego miejsca** 
	- $\mathcal{O}$ Operacja niedozwolona lub niedostępna.

#### Przykład: Wyświetlacz ekranowy podczas odtwarzania płyty z filmem divx.

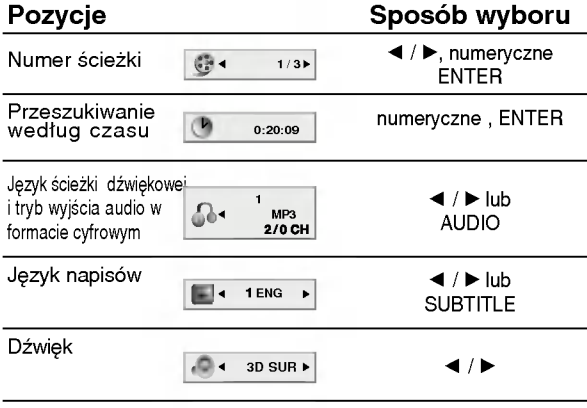

#### Przykład: Wyświetlacz ekranowy podczas odtwarzania płyty DVD

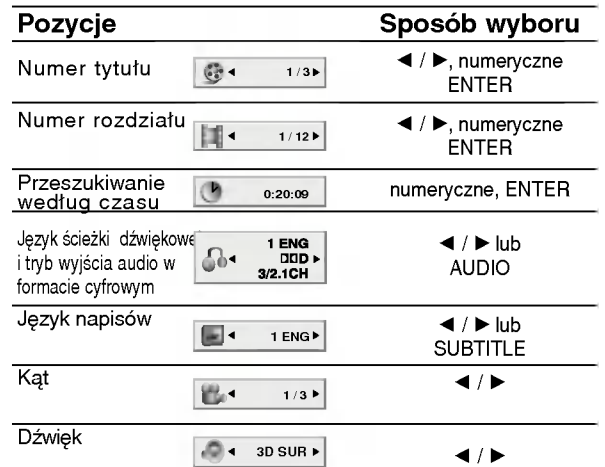

#### Przykład: Wyświetlacz ekranowy podczas odtwarzania płyty VCD

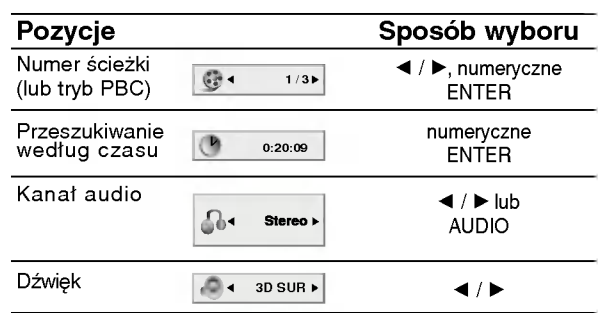

#### Przykład: Wyświetlanie ekranowe podczas odtwarzania audio DVD

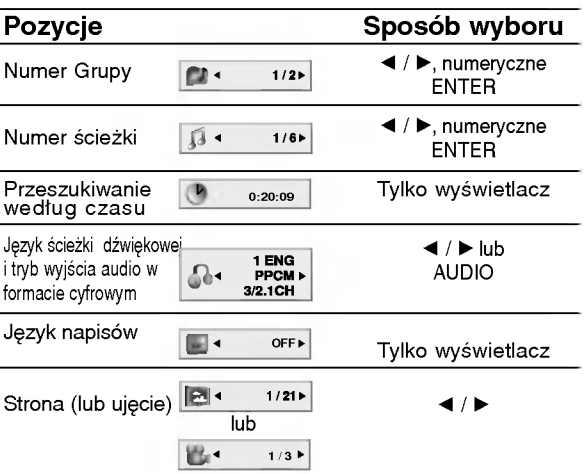

# Ustawienia początkowe

Używając menu ustawień możesz w wieloraki sposób ustawić pozycje takie jak obraz i dźwięk. Między innymi możesz również wybrać język napisów i menu ustawień. W celu uzyskania szczegółowych informacji dotyczących każdej z pozycji menu ustawień zobacz strony od 16 do 19.

#### Aby wyświetlić i opuścić Menu:

Naciśnij SETUP (USTAWIENIA) aby wyświetlić menu. Powtórne naciśnięcie przycisku SETUP (USTAWIENIA) spowoduje powrót do ekranu początkowego.

Aby przejść do kolejnego poziomu: Naciśnij ▶ na pilocie zdalnego sterowania.

Aby cofnać się do poprzedniego poziomu: Naciśnij < na pilocie zdalnego sterowania.

#### Czynności ogólne

- 1. Naciśnij SETUP (USTAWIENIA). Pojawi się menu ustawień.
- 2. Używając przycisków ▲ / Vwybierz żądaną opcję, a nastepnie naciśnij ▶, aby przejść do drugiego poziomu. Na ekranie pokazane zostanie bieżące ustawienie oraz ustawienie(-a) alternatywne.
- 3. Używając przycisków ▲ / Vwybierz drugą żądaną opcję, a następnie naciśnij ▶, aby przejść do trzeciego poziomu.
- 4. Używając przycisków ▲ / ▼ wybierz żądane ustawienie, a następnie naciśnij ENTER (WPROWADZ), aby potwierdzić wybór. Niektóre pozycje wymagają dodatkowych kroków.
- 5. Naciśnij SETUP (USTAWIENIA), lub PLAY (ODTWARZANIE), aby wyjść z menu ustawień.

#### **JEZYK**

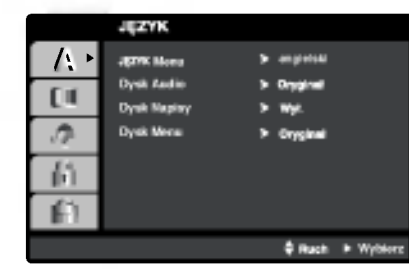

#### Menu (OSD)

Wybierz język dla menu ustawień i wyświetlacza ekranowego.

#### Dysk Audio / Napisy / Menu **DVD-V DVD-A**

Wybierz jezyk, który preferujesz dla ścieżek audio (dysk audio), napisy <sup>i</sup> menu płyt. (patrz str. 35).

Oryginał: Odnosi się do oryginalnego języka, w jakim została nagrana płyta.

Inn: Aby wybrać inny język naciśnij przyciski numeryczne, a następnie ENTER (WPROWADŹ), aby wprowadzić czterocyfrowy numer zgodnie z kodami języków, których lista znajduje się w rozdziale z odnośnikami. Jeśli wprowadzisz zły kod języka naciśnij przycisk CLEAR (WYCZYŚĆ).

#### POKAZ

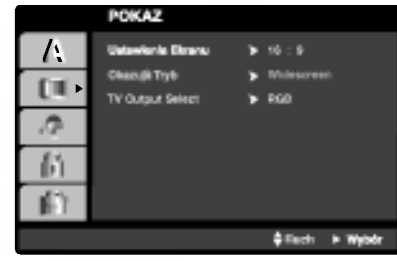

#### Format wyświetlania **DVD-V DVD-A**

4:3: Wybierz ady do urządzenia podłączony jest standardowy telewizor 4:3.

16:9: Wybierz gdy do urządzenia podłączony jest szerokoekranowy telewizor 16:9.

#### Tryb wyświetlania **DVD-V DVD-A**

Ustawienie trybu wyświetlania działa tylko wtedy, gdy wspołczynnik kształtu telewizora jest ustawiony na tryb "4:3".

Letterbox : Wyświetla szeroki obraz z paskami w górnej i dolnej części ekranu.

Panscan : Automatycznie wyświetla szeroki obraz na całym ekranie ucinając części, które się nie mieszczą.

#### Wyjscie TV

Ustaw opcje wyjścia TV odtwarzacza zgodnie z typem połączenia z TV.

RGB: Gdy TV jest podłączony przez gniazdo typu jack SCART (sygnał RGB).

YPbPr: Gdy TV podłączony jest do odtwarzacza DVD przez gniazda typu jack COMPONENT VIDEO OUT.

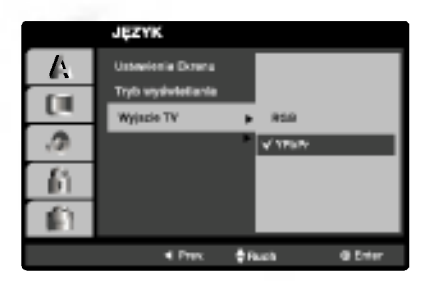

#### Uwagi:

- Jeżeli odtwarzasz przy pomocy złącza scart a podłączone jest gniazdo HDMI, ustaw rozdzielczość na 576i.
- Rozdzielczości nie można zmienić, gdy opcja 'TV Output' jest ustawiona na RGB <sup>a</sup> gniazdo HDMI nie jest podłączone.
- Można zmienić opcję 'TV Output' tylko wówczas gdy rozdzielczość jest ustawiona na 576i.

### AUDIO

Każda płyta DVD umożliwia wyboru różnorodnych opcji wyjścia audio. Ustaw opcje AUDIO odtwarzacza zgodnie z typem systemu audio jaki używasz.

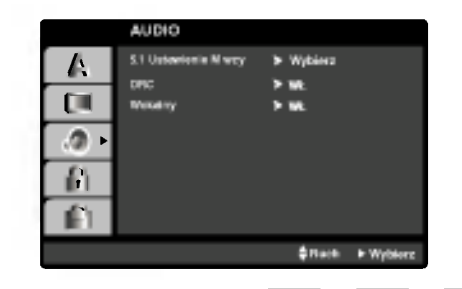

Ustawienia głośników 5.1 DVD-V DVD-A DivX Wybierz ustawienia głośników wraz z balansem siły

głosu i czasem opóźnienia lub przeprowadź test ustawień głośników.

Ustawianie głośników jest aktywne tylko na Analogowym Wyjściu Wielokanałowym. (Patrz rozdział "Ustawienia głośników", strona 31.).

#### DRC (System kontroli zakresu) DVD-V DVD-A DivX

DVD\*<sup>1</sup> est formatem umożliwiającym odtwarzanie ścieżki dźwiekowej bardzo dokładnie i realistycznie dzięki technologii digital audio. Można jednak zmniejszyć zakres obsługiwanych danych audio (czyli zmniejszyć rozpiętość skali od najgłośniejszego do najcichszego dźwięku). Pozwala to na odtwarzanie cichszego, ale nie gorszego jakościowo dźwięku. Aby uruchomić tę opcję, należy ustawić DRC jako "Wł" (Włączone). \*1: Tylko do Dolby Digital

#### Vocal **EVEN**

Opcję Vocal należy włączyć wyłącznie w przypadku, gdy odtwarzana jest wielokanałowa płyta typu karaoke. Źródła dźwięku zostaną dzięki temu scalone w jednolity dźwięk stereo.

#### BLOKADA (Nadzór rodzicielski)

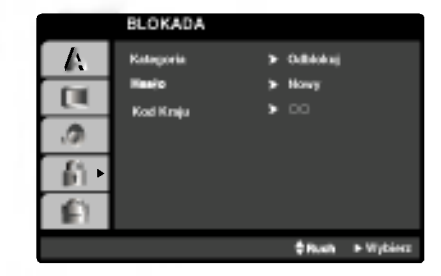

#### Kategoria **DVD-V**

Niektóre filmy zawierają sceny nie nadające się do oglądania przez dzieci. Wiele płyt zawiera informacje dotyczące nadzoru rodzicielskiego, odnoszące się do całej płyty lub do pewnych scen na tej płycie. Filmy oceniane są w skali ocen od 1 do 8, w zależności od kraju. Niektóre płyty oferują alternatywne, bardziej odpowiednie dla dzieci sceny.

Funkcja nadzoru rodzicielskiego pozwala na zablokowanie dostępu do scen o ocenie niższej niż ta wprowadzona przez Ciebie, dzieki czemu chroni Twoich dzieci przed oglądaniem materiałów, które Twoim zdaniem są nie właściwe.

- 1. Wybierz opcję "Kategoria" na menu BLOKADA, a następnie naciśnij przycisk ▶.
- 2. Aby uzyskać dostęp do funkcji Kategoria, Hasło i Kod Kraju musisz wpisać czterocyfrowy kod bezpieczeństwa, który utworzyłeś. Jeśli jeszcze nie wprowadziłeś kodu bezpieczeństwa powinieneś to niezwłocznie uczynić.

Wpisz czterocyfrowy kod i naciśnij ENTER (WPROWADŹ). Wprowadź go ponownie i naciśnij ENTER (WPROWADŹ) dla zweryfikowania. Jeśli się pomylisz, przed naciśnięciem przycisku ENTER (WPROWADŹ) naciśnij CLEAR (WYCZYŚĆ).

3. Wybierz ocenę od 1 do 8 używając przycisków  $\blacktriangle / \blacktriangledown$ . Kategoria 1-8: Ocena jeden (1) jest najbardziej restrykcyjną, a osiem (8) najmniej.

#### Odblokuj

Jeśli wybierzesz odblokowanie, funkcja nadzoru rodzicielskiego przestanie być aktywna i płyta zostanie odtworzona w całości.

#### Uwaga:

Jeśli ustawisz daną ocenę w odtwarzaczu, wszystkie sceny z tą samą oceną lub niższą zostaną odtworzone. Sceny wyżej ocenione nie zostaną odtworzone chyba, że na płycie jest dostępna scena alternatywna. Scena taka musi mieć taką samą ocenę lub niższą. Jeśli nie zostanie znaleziona odpowiednia<br>scena alternatywna odtwarzanie zostanie zatrzymane. Musisz wprowadzić czterocyfrowe hasło lub zmienić poziom oceny, aby odtworzyć płytę.

4. Naciśnij ENTER (WPROWADŹ), aby potwierdzić wybór oceny, a następnie naciśnij USTAWIENIA (SETUP), aby wyjść z menu.

#### Hasło

Możesz wprowadzić lub zmienić Hasło.

- 1. Wybierz opcję "Hasło" na menu BLOKADA, a nastepnie naciśnii ▶.
- 2. Wykonaj krok drugi, jak wskazano <sup>z</sup> lewej strony (Kategoria).
- Zostanie podświetlona opcia "Zmiana" lub "Nowy". 3. Wprowadź nowy czterocyfrowy kod, a następnie
- naciśnij ENTER (WPROWADŹ). Wprowadź go ponownie, aby zweryfikować.
- 4. Naciśnij SETUP (USTAWIENIA), aby opuścić menu.

#### Jeśli zapomnisz swojego kodu bezpieczeństwa

Jeśli zapomnisz swojego kodu bezpieczeństwa możesz go skasować postępując zgodnie z poniższymi krokami:

- 1. Naciśnij SETUP (USTAWIENIA), aby wyświetlić menu ustawień.
- 2. Wprowadź sześciocyfrowy numer "210499". Kod bezpieczeństwa zostanie skasowany.
- 3. Wprowadź nowy kod jak opisano powyżej.

#### Kod Kraju **D**WD-W

Posługując się listą z rozdziału z odnośnikami wprowadź kod kraju/obszaru, którego standardy były użyte przy ocenie płyty DVD. (patrz str. 35).

- 1. Wybierz "Kod Kraju" <sup>z</sup> menu BLOKADA, a następnie naciśnij >.
- 2. Wykonaj krok drugi, jak wskazano <sup>z</sup> lewej strony (Kategoria).
- 3. Wybierz pierwszy znak używając przycisków  $\blacktriangle / \blacktriangledown$ .
- 4. Naciśnij ENTER i wybierz drugi znak używając przycisków  $\blacktriangle / \blacktriangledown$ .
- 5. Naciśnij przycisk ENTER (WPROWADŹ), aby potwierdzić swój wybór kodu kraju.

18

#### INNE

Ustawienia PBC, Autostart, B.L.E. oraz DivX(R) VOD mogą być zmieniane.

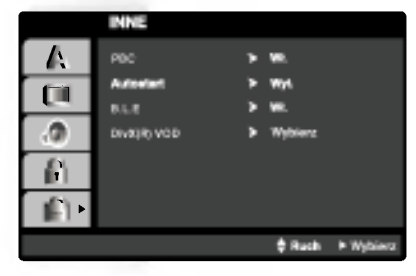

### PBC VCD

Ustaw sterowanie odtwarzaniem (PBC) w pozycji włączonej lub.

Wł.: Płyty CD wideo z PBC są odtwarzane zgodnie z PBC.

Wył.: Płyty CD wideo z PBC są odtwarzane w ten sam sposób co płyty CD audio.

#### Autostart IWD-V

Możesz tak ustawić odtwarzacz DVD, że po włożeniu płyty DVD automatycznie rozpoczyna się odtwarzanie jej. Jeśli tryb automatycznego odtwarzania jest włączony, niniejszy odtwarzacz DVD wyszukuje tytułu o najdłuższym czasie odtwarzania, a następnie odtwarza go.

Wł.: Funkcja automatycznego odtwarzania jest aktywna.

Wył.: Funkcja automatycznego odtwarzania nie jest aktywna.

#### Uwaga:

• Funkcja automatycznego odtwarzania może nie działa przy niektórych płytach DVD.

#### B.L.E. (Black Level Expansion - Poziom <u>Dicity (Diach Cover)</u><br>Nasycenia Czerni) (DVD) (VCD

Ta funkcja służy do wybierania poziomu nasycenia czerni odtwarzanego obrazu. Ustaw zgodnie ze swoimi upodobaniami i możliwościami odbiornika TV / monitora.

Wł.: Poszerzona skala szarości. (odcinanie 0 IRE)

Wył.: Standardowa skala szarości. (odcinanie 7,5 IRE)

#### Uwaga:

Funkcja B.L.E. działa tylko w systemie NTSC.

#### Uwagi:

- Funkcja B.L.E nie działa przy połączeniu HDM
- ? Funkcja B.L.E pracuje <sup>z</sup> systemem NTSC tylko przy rozdzielczości 480i oraz 480p.

### DivX(R) VOD **OI**WX

Możesz pokazać kod rejestracji DivX DRM (Digital Rights Management) tylko dla twojego urządzenia.

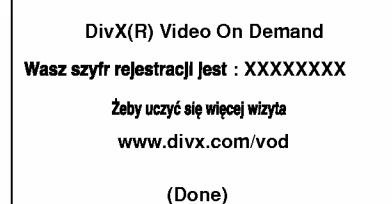

Kod rejestracji jest używany dla usługodawców VOD (Video-On- Demand -- Film na życzenie). Można zakupić lub wypożyczyć zakodowany plik z filmem.

#### Uwagi:

Jeżeli wypożyczysz plik DivX VOD, ma on wiele opcji ograniczających oglądanie.

· Podaje ile razy można oglądać plik.

View DivX(R) VOD Rental

This rental has 3 view left. Do you want to use one

of your <sup>3</sup> views now?

(Yes) (No)

• Wypożyczenie wygasło.

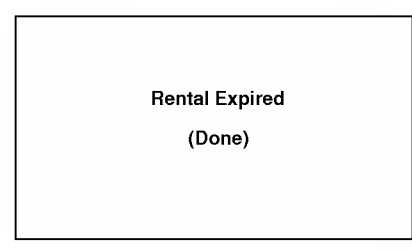

• Wyświetla błąd autoryzacji.

#### Authorization Error

This player is not authorized to play this video.

(Done)

ര

# Obsługa Odtwarzanie płyty DVD lub płyty CD wideo

#### Ustawienie odtwarzania

- 1. Włącz telewizor i wybierz źródło wejścia wideo, do którego podłączony jest odtwarzacz DV/CDD.
- 2. Włącz system audio (jeśli został użyty) i wybierz źródło wejścia, do którego podłączony jest odtwarzacz DVD/CD.
- 3. Naciśnij OPEN/CLOSE (OTWÓRZ/ZAMKNIJ), aby otworzyć szufladkę i włożyć wybraną płytę, stroną z nagraniem zwróconą do dołu.
- 4. Naciśnij OPEN/CLOSE (OTWÓRZ/ZAMKNIJ), aby zamknąć szufladkę. Odtwarzanie rozpocznie się automatycznie. Jeśli odtwarzanie sie nie rozpocznie naciśnij PLAY (ODTWARZANIE).

W niektórych przypadkach pojawi się menu płyty.

#### **OVD-V**

Używając przycisków < ▶ ▲ ▼ wybierz tytuł/rozdział, który chcesz oglądać, a następnie naciśnij ENTER (WPROWADŹ), aby rozpocząć. Naciśnij TITLE (TYTUŁ) lub MENU, aby powrócić do ekranu menu.

**DVDA**<br>Przy pomocy przycisków  $\blacktriangle \blacktriangleright \blacktriangle \blacktriangleright$  wybierz żądaną opcję, a następnie naciśnij przycisk ENTER, aby ją zobaczyć.

#### **VCD**

Używając przycisków numerycznych wybierz ścieżkę, którą chcesz zobaczyć, po czym naciśnij przycisk RETURN (POWRÓT), aby powrócić do ekranu menu. Opcje menu <sup>i</sup> procedury postępowania mogą się różnić. Postępuj zgodnie z instrukcjami na każdym z ekranów menu. Możesz również ustawić PBC w pozycji Wyłączony (Zob. "PBC" na stronie 19).

#### Uwagi:

- Jeśli ustawiony jest nadzór rodzicielski i płyta nie mieści się w ustawieniach oceny, musisz wpisać hasło. (Zob. "BLOKADA" na stronie 18.)
- .<br>• Płyty DVD mogą posiadać kod regionalny. Two odtwarzacz nie odtworzy płyt, które mają inny kod regionalny niż odtwarzacz. Kod regionalny niniejszego odtwarzacz wynosi 2 (dwa).

# Funkcje ogólne

#### Uwaga:

Jeśli nie określono inaczej, wszystkie opisane czynności wymagają użycia pilota zdalnego sterowania. Niektóre funkcje mogą być również dostępne w menu ustawień.

# Przechodzenie do innego TYTUŁU / grupy

Jeśli na płycie jest więcej niż jeden tytuł możesz przejść do innego tytułu/ grupę, Naciśnij DISPLAY (WY?WIETLACZ), gdy odtwarzanie jest zatrzymane, a następnie odpowiedni numer (0-9) lub użyj przycisków<br>◀ / ▶ aby przejść do innego tytułu / grupę,. Możesz odtworzy? dowolny tytuł przez wprowadzenie jego numeru, gdy odtwarzanie jest zatrzymane.

#### Przechodzenie do innego ROZDZIAŁU/ŚCIEŻKI

#### DVD-V DVD-A VCD DIVX

Jeśli tytuł na płycie składa się z więcej niż jednego rozdziału lub gdy płyta ma więcej niż jedną ścieżkę, możesz przejść do innego rozdziału/ścieżki w następujący sposób:

- ? Naciśnij SKIP (PRZEJDŹ)  $\blacktriangleright$  lub  $\blacktriangleright$  podczas odtwarzania, aby wybrać następny rozdział/ścieżkę lub aby powrócić do początku bieżącego rozdziału/ścieżki.
- ? Naciśnij szybko dwukrotnie przycisk SKIP<br>(PRZEJDŹ) **I<<**, aby wrócić do poprzedniego rozdziału/ścieżki.
- ? Aby bezpośrednio przejść do dowolnego z rozdziałow podczas odtwarzania płyty DVD naciśnij DISPLAY (WYŚWIETLACZ), a następnie ▲ / ▼, aby wybrać ikonę rozdziału/ścieżki. Następnie wprowadź numer rozdziału/ścieżki lub użyj  $\blacktriangleleft$  /  $\blacktriangleright$ .

- Przeszukiwanie (WDV) (WDA) (VCD) DivX)<br>1. Naciśnij i przytrzymaj SCAN << lub > > + na 1. Naciśnij i przytrzymaj SCAN - <<<<r <>>> lub<br/> >> + na ok. 2 sekundy podczas odtwarzania. Odtwarzacz przejdzie w tryb przeszukiwania.
- ok. z sekundy podczas odtwarzania.<br>Odtwarzacz przejdzie w tryb przeszukiwania.<br>2. Naciśnij i przytrzymaj SCAN << lub > > kilkakrotnie, aby wybra? ??dan? pr?dko??: mX2, mX4, mX16, mX100 (do tyłu) lub MX2,  $\blacktriangleright$  X4,  $\blacktriangleright$  X16,  $\blacktriangleright$  X100 (do przodu). W przypadku płyt Wideo CD prędkość przeszukiwania zmienia się następująco: <<<<<< mX4, mX8, (do tyłu) lub MX2, MX4, MX8, (do przodu).
- 3. Aby wyjść z trybu przeszukiwania naciśnij PLAY (ODTWARZANIE).

#### Uwaga:

• Podczas użycia płyty DVD audio zawierającej obrazy, ta operacja może być dozwolona w niektórych segmentach obrazów.

#### Zmiana kanału audio

Wielokrotnie naciśnij przycisk AUDIO podczas odtwarzania, aby usłyszeć różne kanały audio (Stereo, Lewy lub Prawy).

20

### Obraz nieruchomy <sup>i</sup> odtwarzanie klatka po klatce WAV WPA VCD DivX

- 1. Podczas odtwarzania naciśnij PAUSE/STEP (PAUZA/KROK) na pilocie zdalnego sterowania. Przesuwaj obraz klatka po klatce naciskając wielokrotnie PAUSE/STEP (PAUZA/KROK).
- 2. Aby wyjść z trybu obrazu nieruchomego naciśnij PLAY (ODTWARZANIE).

#### Uwaga:

Podczas użycia płyty DVD audio zawierającej obrazy, ta operacja może być dozwolona w niektórych segmentach obrazów.

#### Odtwarzanie losowe WEV WEA WED DivX

- .<br>1. Naciśnij SLOW **◀I** lub **I** + podczas odtwarzania. Odtwarzacz przejdzie w tryb SLOW (wolny ruch).
- e duwarzacz przejazie w tryb ozow (wolfry fach).<br>2. Za pomocą przycisku SLOW ◀ lub I▶ + wybierz żądaną prędkość: <11/16, <11/8, <11/4 lub <11/2 (do tyłu) albo **I>**1/16, **I>**1/8, **I>**1/4 lub **I>**1/2 (do przodu).

Podczas odtwarzania płyt DivX <sup>i</sup> Wideo CD prędkość zmienia się: ID1/16, ID1/8, ID1/4 lub ID 1/2 (do przodu).

3. Aby opuścić tryb wolnego ruchu, nacisnąć PLAY  $($ 

#### Uwaga:

- ? Odtwarzanie w zwolnionym tempie do tyłu nie jest możliwe dla płyt wideo CD i DivX.
- Podczas użycia płyty DVD audio zawierającej obrazy, ta operacja może być dozwolona w niektórych segmentach obrazów.

### Powtarzanie A-B DVD-V DVD-A VCD DivX

Powtarzanie sekwencji.

- 1. Naciśnij A-B w wybranym przez Ciebie punkcie manangan. "A \* " pojawi się na krótko na ekranie telewizora.
- 2. Naciśnij ponownie A-B w wybranym przez Ciebie punkcie końcowym. "A B" pojawi się na krótko na ekranie telewizora i rozpocznie się powtarzanie sekwencji.
- 3. Naciśnij ponownie A-B aby anulować.

#### Powtarzanie DVDV DVDA VCD DivX

Możesz odtworzyć z płyty tytuł /rozdział /wszystko/<br>ścieżkę /grupy. Naciśnij REPEAT (POWTÓRZ) podczas odtwarzania, aby wybrać żądany tryb powtarzania.

#### Płyty wideo DVD - Powtarzanie Rozdział/Tytuł/Wyłączone

- Rozdział: powtarza bieżący rozdział.
- Tytuł: powtarza bieżący tytuł.
- ? Wył.: nie odtwarza wielokrotnie.

#### Płyty CD wideo, płyty DivX - Powtarzanie Ścieżka/Wszystkie/Wyłączonee

- Ścieżka: powtarza bieżącą ścieżkę
- Cały: powtarza wszystkie ścieżki na płycie. ? Wył.: nie odtwarza wielokrotnie.

#### Płyty audio DVD -- Powtarzanie utworu/grupy/wyłączone

- Ścieżka: powtarza bieżącą ścieżkę.
- Grupa: powtarzanie bieżącej grupy.
- Wył.: nie odtwarza wielokrotnie.
- Uwagi:

?

#### Aby użyć funkcji powtarzania w przypadku odtwarzania płyt CD wideo z PBC, musisz ustawić odtwarzania pryt OD wideo z r DO, masisz<br>funkcję PBC w pozycji Wyłączony w menu

tunkcję PBC w pozycji Wytączony w menu<br>ustawień (Zob. "PBC" na stronie 19).<br>• Jeśli naciśniesz SKIP ( PRZEJDŹ) ▶▶I jeden raz Jeśli naciśniesz SKIP (PRZEJDŹ) >> jeden raz<br>podczas odtwarzania z powtarzaniem rozdziału (ścieżki), odtwarzanie z powtarzaniem zostanie anulowane.

## Efekt dźwięku 3D WPV VCD DivX

Służy do generowania trójwymiarowego efektu dźwięku 3D, który symuluje dźwięk wielokanałowy za pomocą dwóch głośników stereo (zamiast pięciu i więcej głośników wymaganych przy dźwięku wielokanałowym w systemach kina domowego).

- 1. Podczas odtwarzania naciśnij przycisk DISPLAY (WYŚWIETLANIE).
- Za pomocą przycisków ▲ lub ▼ wybierz opcję dźwięku. Opcja dźwięku zostanie podświetlona.
- Za pomocą przycisków ◀ lub ▶ wybierz opcję "3D SUR". Aby wyłączyć efekt dźwięku otaczająceg 3D, wybierz opcję "Standard"

# Wyszukiwanie według czasu<br>WWW WOD OWG

Służy do rozpoczęcia odtwarzania od dowolnego wybranego miejsca na płycie (określanego poprzez wskazanie czasu):

- 1. Podczas odtwarzania naciśnij przycisk DISPLAY (WY?WIETLANIE). Ramka przeszukiwania według czasu pokazuje odtworzony czas nagrania.
- Naciśnij przycisk ▲ / ▼, aby wybrać ikonę zegara, na ekranie pojawi się "-:--:--"
- 3. Wprowadź żądany czas w godzinach, minutach i sekundach, od lewej do prawej. Jeśli wprowadziłe<br>złe dane, naciśnij przycisk CLEAR (USUŃ), aby je usunąć, a następnie wprowadź nowe dane.
- 4. Naciśnij przycisk ENTER, aby potwierdzić ustawienia. Odtwarzanie rozpocznie się od wskazanego momentu czasowego.

# Powiększenie (ZOOM)<br> **WEY WEA VED DIVY**

Funkcja Zoom [Powiększenie] pozwala na powiekszanie obrazów i przesuwanie wybranych powiększonych obszarów na ekranie.

- 1. Naciśnij ZOOM podczas odtwarzania lub podczas odtwarzania obrazu nieruchomego, aby wywołać funkcję Powiększania. Kwadratowa ramka pojawi się na krótko w prawym dolnym rogu obrazu.
- 2. Każde naciśniecie przycisku ZOOM zmienia rozmiar ekranu TV w kolejności: 100% wielkości  $\rightarrow$  400% wielkości  $\rightarrow$  1600 % wielkości  $\rightarrow$  tryb dopasowania do ekranu  $\rightarrow$  100% wielkości

Tryb dopasowania do ekranu: Możesz zmieniać sposób wyświetlania obrazu na ekranie podczas odtwarzania filmu DVD. Użyj przycisków ▲▼ aby wybierać pomiędzy trybami normalny, powiększony oraz maksymalny.

- 3. Użyj przycisków < ▶ ▲ ▼, aby przesuwać powiększony obraz.
- 4. Aby powrócić do normalnego trybu odtwarzania, naciskaj przyciski CLEAR (USUŃ).

#### Uwaga:

- Funkcja powiększania może nie działać z niektórym płytami DVD.
- Tryb dopasowania do ekranu jest dostępny dla odtwarzania płyty, płyty VR oraz pliku filmowego

#### Przeszukiwanie według znacznikow DVD-V VCD DivX Wstawianie znacznika

Możesz rozpocząć odtwarzanie od maksymalnie dziewięciu wprowadzonych miejsc. Aby wstawić znacznik naciśnij MARKER (ZNACZNIK) w pożądanym miejscu na płycie. Ikona znacznika pojawi się na krótko na ekranie telewizora. Powtórz tę czynność, aby wprowadzić do dziewięciu znaczników.

#### Przywoływanie lub czyszczenie znaczników scen

- 1. Podczas odtwarzania płyty naciśnij SEARCH (PRZESZUKIWANIE). Menu przeszukiwania według znaczników pojawi się na ekranie.
- 2. W przeciągu 10 sekund naciśnij przycisk  $\blacktriangleleft / \blacktriangleright$ , aby wybrać numer znacznika, który chcesz przywołać lub wyczyścić.
- 3. Naciśnij ENTER (WPROWADŹ). Odtwarzanie rozpocznie się od zaznaczonej sceny. Lub naciśnij CLEAR (WYCZYŚĆ), aby wymazać numer znacznika z listy.
- 4. Możesz odtworzyć scenę rozpoczynającą się od dowolnego znacznika, wprowadzając jego numer w menu przeszukiwania według znaczników.

#### Pauza **DVD-V** DVD-A VCD DivX

- 1. Naciśnij PAUSE/STEP (PAUZA/KROK) podczas odtwarzania.
- 2. Aby powrócić do odtwarzania naciśnij PLAY (ODTWARZANIE).

# Funkcje specjalne DVD

#### Sprawdzanie zawartości płyt DVD: Menu Płyty

DVD mogą zawierać menu udostępniające specjalne funkcje. Aby użyć menu płyty naciśnij przycisk DVD MENU. Użyj odpowiadających przycisków numerycznych lub przycisków ◀ ▶ ▲ ▼, aby podświetlić wybraną pozycję. Następnie naciśnij ENTER (WPROWADZ).

#### Menu tytułów WEW WEA

- 1. Naciśnij TITLE (TYTUŁ). Jeśli bieżący tytuł posiada swoje menu pojawi się ono na ekranie. W przeciwnym wypadku może pojawić się menu płyty.
- 2. Menu to oferuje funkcje, takie jak kąt ustawienia kamery, opcje języka mówionego i napisów, jak również rozdziały tytułu.
- 3. Naciśnij TITLE (TYTUŁ), aby wyjść.

### Menu płyty **OVD-V** OVD-A

Naciśnij MENU, aby wyświetlić menu płyty. Naciśnij ponownie MENU, aby wyjść.

#### Zmiana języka ścieżki dźwiękowej DVD-V DVD-A DIVX

Naciśnij wielokrotnie AUDIO podczas odtwarzania, aby usłyszeć różne języki ścieżki dźwiękowej. W przypadku płyt DVD-RW nagranych w trybie VR, które posiadają zarówno Główny, jak i Dwujęzyczny kanał audio, możesz przełączać pomiędzy kanałem Głównym (L - Lewy), Dwujęzycznym (R -Prawy) lub kombinacją obydwu (Główny + Dwujęzyczny), naciskając przycisk AUDIO.

#### Napisy **DVD-V** DivX

Naciśnij wielokrotnie S-TITLE podczas odtwarzania, aby zobaczyć napisy w różnych językach.

#### Wskazówki:

- Podczas odtwarzania pliku DivX wyświetlane są tylko napisy z plików typu smi, srt i sub.
- Jeżeli nie ma zapisanej informacji lub w pliku DivX zapisany jest kod, który nie może być odczytany, wyświetlają się "1" itp.

2

# Płyty DVD Audio

DVD Audio to nowy format płyt, opracowany w oparciu o skuteczność DVD w zakresie zapewnienia wysokiej jakości, niezageszczonych, wielokanałowych nagrań - z myślą o nowym doświadczeniu w dziedzinie jakości nagrań audio. Płyty DVD Audio można rozpoznać po logo DVD audio na pudełku płyty oraz na samej płycie

Format DVD Audio zapewnia wyższą jakość dźwięku stereo niż płyty Audio CD z częstotliwością próbkowania do192 kHz (w porównaniu z 44.1kHz dla płyt CD). Sygnał cyfrowy dźwięku DVD może być dostarczany do 24 bitów danych (w porównaniu z 16 bitow dla standardowych płyt CD)

Typowa płyta DVD Audio zawiera nawet siedmiokrotnie więcej danych niż płyta CD. Ta dodatkowa pojemność jest wykorzystywana dla zapisu muzyki albo w ramach zapisu wielokanałowego Advanced Resolution dającego lepszą jakość dźwięku zbliżoną do nagrań studyjnych albo w celu wydłużenia całkowitego czasu nagrania. Wiele płyt DVD Audio zawiera napisy tekstowe do wyświetlania na ekranie, np. biografie twórców, wykazy utworów, słowa piosenek itp. Na niektórych płytach DVD Audio są nagrane galerie zdjęć lub wideo-klipy.

#### Uwaga

Aby uzyskać maksymalną jakość dźwięku i efekt surround z płyty DVD audio, musisz użyć wyjścia analogowego 5.1 (gniazda 5.1CH AUDIO OUT odtwarzacza DVD/CD). Jeżeli użyjesz wyjścia cyfrowego DIGITAL OUT (OPTICAL lub COAXIAL) dla połączenia audio, dźwięk będzie jedynie podobny do dźwięku ze zwykłej płyty CD, pomimo odtwarzania płyty DVD audio.

#### Przechodzenie do innej grupy (GROUP)

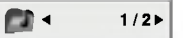

Na niektórych płytach DVD Audio zawartość jest dzielona na kilka grup. Twój odtwarzacz pozwala na szybkie dotarcie do konkretnych grup podczas odtwarzania, przy pomocy menu wyświetlanego na ekranie.

- 1. Naciśnij przycisk DISPLAY gdy odtwarzanie zostało zatrzymane (STOP).
- 2. Przy pomocy przycisków ▲▼ wybierz ikonę grupy..
- 3. Przy pomocy przycisków </a> lub przycisków numerycznych (0-9) wybierz numer grupy.

#### Uwaga

Niekiedy autor płyty tworzy elementy ukryte, do których dostęp jest możliwy tylko po wprowadzeniu hasła. Jeśli na ekranie TV pojawi się ikona blokady, wpisz hasło (czasem można je znaleźć na pudełku płyty lub na stronie internetowej). Kontrola hasłem nie została wymuszona przez Twoj odbiornika DVD/CD -- jest to po prostu jedna z funkcji takiej płyty.

Ponieważ opracowania autorskie płyt DVD Audio zmieniają się, niektóre z opcji wyświetlanych na ekranie mogą być niedostępne dla konkretnej płyty.

#### Ogladanie nastepnej strony (PAGE)

 $E$  $1/21$ 

Ponieważ płyty DVD Audio mogą mieć dużą zawartość, istnieje kilka sposobów przeglądania zawartości płyty.

- 1. Podczas odtwarzania naciśnij przycisk DISPLAY.
- 2. Przy pomocy przycisków ▲▼ wybierz ikonę strony (Page).
- 3. Przy pomocy przycisków </a> wybierz numer strony.

Informacja wyświetlana na ekranie zmienia się zależnie od płyty, ponieważ zakres dostępnych informacji zależy od sposobu przygotowania danej płyty.

#### Uwaga

Poniewa? opracowania autorskie płyt DVD Audio zmieniają się, niektóre z opcji wyświetlanych na ekranie mogą być niedostępne dla konkretnej płyty.

# Odtwarzanie płyty CD audio lub płyty MP3/WMA

Odtwarzacz DVD/CD może odtworzyć nagrania w formacie MP3/WMA nagrane na płytach CD-ROM, CD-R lub CD-RW.

#### Audio CD

Po włożeniu płyty CD audio na ekranie telewizora pojawi się menu. Naciśnij ▲ / ▼ aby wybrać dany utwór, a następnie naciśnij przycisk PLAY (ODTWARZANIE) lub ENTER (WPROWADŹ), aby rozpocząć odtwarzanie.

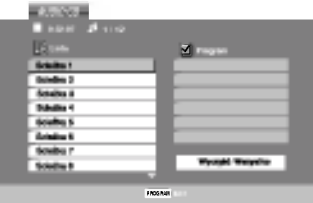

#### MP3 / WMA

- 1. Naciśnij  $\blacktriangle$  /  $\nabla$  aby wybrać katalog, a następnie ENTER (WPROWADŹ), aby zobaczyć jego zawartość.
- 2. Naciśnij ▲ / ▼ aby wybrać dany utwór a następnie PLAY (ODTWARZANIE) lub ENTER (WPROWADŹ). Rozpocznie się odtwarzanie.

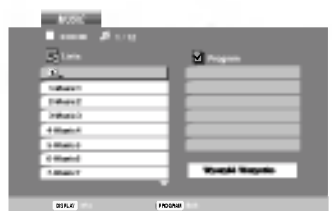

#### ID3 TAG

- Podczas odtwarzania pliku zawierającego informacje takie, jak tytuły piosenek, możesz zobaczvć te informacje naciskając przycisk DISPLAY. [ Title, Artist, Album, Year, Comment ]
- Jeżeli nie ma zapisanej informacji, na wyświetlaczu pojawia się napis "NO ID3 TAG".

#### Wskazówki:

- Jeśli z listy plików w menu MUSIC chcesz powrócić do listy katalogów, użyj przycisków ▼ / ▲ aby podświetlić **1.** i naciśnij ENTER (WPROWADŹ).
- ? Wciśnij przycisk DVD MENU, aby przejść na nastepna strone.
- Na płytach CD zawierających zarówno pliki MP3/WMA jak i pliki JPEG możesz przełączać się pomiędzy menu MP3/WMA i JPEG. Naciśnij TITLE (TYTUŁ) a zostanie podświetlone słowo MUSIC lub PHOTO na górze menu.

#### Kompatybilność płyt MP3 / WMA z niniejszym odtwarzaczem jest ograniczona w następujący sposób:

- Częstotliwość próbkowania: w zakresach 8 48 kHz (MP3), oraz w zakresie <sup>32</sup> - 48 kHz (WMA)
- ? w iz (m. 3), staż w zalitocie cz. którki iż (wm/),<br>Szybkość transmisji bitów: w zakresach 8 - 320 kbps (MP3), 32 - 192 kbps (WMA)
- Odtwarzacz nie może czytać plików MP3/WMA o innym rozszerzeniu ni? ".mp3" / ".wma".
- ? Format fizyczny płyt CD-R powinien by? zgodny z ISO 9660
- Jeśli nagrywasz pliki MP3 / WMA używając oprogramowania, które nie może utworzyć systemu plików (np. Direct-CD), odtworzenie tych plików nie jest możliwe. Zalecamy użycie oprogramowania Easy-CD Creator, które tworzy system plików ISO 9660.
- ? Nazwy plików muszą składać się z maksimum 8 liter i muszą zawierać rozszerzenie .mp3 lub .wma.
- Nie powinny one zawierać znaków specjalnych takich jak / ? \* : " < > l itp.
- Całkowita liczba plików na dysku powinna być mniejsza niż 650.

Aby osiągnąć optymalną jakość odtwarzania niniejszy odtwarzacz DVD/CD wymaga płyt <sup>i</sup> nagrań spełniających pewne standardy techniczne. Wcześniej nagrane płyty DVD są automatycznie ustawione według tych standardów. Jest wiele różnych typów formatów płyt do nagrywania (wliczając CD-R zawierające pliki MP3 lub WMA) i wymagaia one pewnych warunków początkowych (zobacz powyżej), aby zapewnić kompatybilne odtwarzanie.

Klienci powinni zwrócić uwagę na fakt, iż aby pobrać pliki MP3 / WMA i muzykę z internetu wymagane jest odpowiednie pozwolenie. Nasza firma nie posiada prawa do udzielania takiego pozwolenia. O pozwolenie takie należy się zwrócić do właściciela praw autorskich.

64)

# Cechy płyt CD audio <sup>i</sup> MP3 / WMA

#### Pauza CD MP3 WMA

- 1. Naciśnii PAUSE/STEP (PAUZA/KROK) podczas odtwarzania.
- 2. Aby powrócić do odtwarzania naciśnij PLAY (ODTWARZANIE), ENTER (WPROWADŹ) lub ponownie PAUSE/STEP (PAUZA/KROK).

#### Przechodzenie do innego utworu CD MP3 WMA

- 1. Naciśnij na krótko przycisk SKIP (PRZEJDŹ) (I<< lub >>I) podczas odtwarzania, aby przejść do następnej ścieżki lub aby powrócić do początku bieżącej.
- 2. Dwukrotnie na krótko naciśnij przycisk SKIP  $(PRZEJDZ)$   $\blacktriangleleft$ , aby powrócić do poprzedniej ścieżki.
- 3. Możesz odtworzyć dowolny utwór wprowadzając jego numer.

#### Powtarzanie ścieżka/wszystkie/wyłączone CD MP3 WMA

Możesz odtworzyć z płyty ścieżkę/wszystko.

- 1. Podczas odtwarzania płyty naciśnij REPEAT (POWTÓRZ). Pojawi się ikona powtarzania.
- 2. Naciśnij REPEAT (POWTÓRZ), aby wybrać żądany tryb powtarzania.
	- Ścieżka: powtarza bieżącą ścieżkę.
	- .<br>• C a1y: powtarza wszystkie ścieżki na płycie.
	- ? Wył. : nie odtwarza wielokrotnie.

#### Uwaga:

Jeśli naciśniesz przycisk SKIP (PRZEJDŹ) (>>) jeden raz podczas odtwarzania z powtarzaniem utworu, odtwarzanie z powtarzaniem zostanie anulowane.

#### Przeszukiwanie CD MP3 WMA

- 1. Podczas odtwarzania naciśnij przycisk SCAN  $(44$  lub  $\blacktriangleright$ ).
- 2. Naciskaj przycisk SCAN (<< lub  $\blacktriangleright$ ), aby wybrać żądaną prędkość.: X2, X4, X8 w tył lub w przód.
- 3. Aby wyjść z trybu przeszukiwania naciśnij PLAY (ODTWARZANIE).

#### Powtarzanie A-B

- 1. Aby powtórzyć fragment utworu naciśnij przycisk A-B podczas odtwarzania utworu, w wybranym przez siebie miejscu startowym. Ikona powtarzania i "A" pojawią się na ekranie menu.
- 2 Naciśnij ponownie A-B w wybranym przez siebie punkcie końcowym. Ikona powtarzania i "A-B" pojawią się na ekranie menu i rozpocznie się wielokrotne odtwarzanie wybranego fragmentu.
- 3 Aby opuścić tryb powtarzania fragmentu i powrócić do normalnego odtwarzania naciśnij ponownie A-B. Ikona powtarzania <sup>i</sup> na ekranie menu.

#### Efekt dźwięku 3D

Niniejsze urządzenie może wytworzyć efekt dźwięku 3D, imitujący wielokanałowo odtwarzany dźwięk, z dwóch tradycyjnych głośników stereo, zamiast pięciu lub więcej normalnie wymaganych do odsłuchiwania wielokanałowego dźwięku z zestawu kina domowego.

- 1. Podczas odtwarzania naciśnij przycisk AUDIO. Na ekranie menu pojawi się komunikat "3D SUR.".
- 2. Aby powrócić do normalnego trybu odtwarzania, naciskaj przycisk AUDIO, dopóki komunikat "3D SUR." nie zniknie z ekranu menu.

 $\left( \circ \right)$ 

## Programowanie odtwarzania

Funkcja programowania pozwala na zapisanie w pamięci odtwarzacza ulubionych utworów z dowolnego dysku. Program może zawierać 30 utworów.

- 1. Włóż płyte Płyty Audio CD lub płyty MP3/WMA: Pojawia się menu AUDIO CD lub MUSIC.
- 2. Naciśnij PROGRAM.
	- Znaczek pojawi się po prawej stronie słowa "Program" na menu ekranowym.

#### Wskazówka:

Naciśnij ponownie PROGRAM, gdy znaczek C zniknie, aby wyjść z trybu edycji programu.

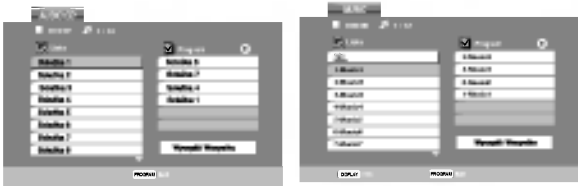

Menu Audio CD Menu MP3/WMA

Wideo CD: Naciśnij PROGRAM przy zatrzymanym odtwarzaniu. Pojawia się menu programowania. Naciśnij PROGRAM ponownie, aby wyjść z menu.

#### Wskazówka:

26

Na płycie Video CD z funkcją PBC musisz w menu programowania ustawić PBC na Wył., aby móc używać funkcji programowania. (Patrz "PBC" na stronie 19).

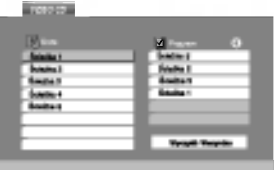

#### Menu Wideo CD

- 3. Wybierz utwór z "Lista" i naciśnij ENTER (WPROWADŹ), aby umieścić wybrany utwór na liście "Program". Aby umieścić kolejne utwory na liście, powtórz operację.
- 4. Naciśnij ▶. Wybierz utwór, który chcesz odtworzyć z listy "Program".
- 5. Naciśnij PLAY lub ENTER, aby rozpoczać. Odtwarzanie rozpoczyna się w kolejności, która została zaprogramowana. Odtwarzanie zatrzymuje się po odtworzeniu wszystkich utworów "Programu".
- 6. Aby powrócić do normalnego odtwarzania, wybierz utwór z listy AUDIO CD (lub MUSIC) i naciśnij PLAY.

#### Powtarzanie odtwarzania zaprogramowanych utworów

- 1. Naciśnij REPEAT (POWTÓRZ) podczas odtwarzania dysku. Pojawia się ikona powtarzania.
- 2. Naciśnij REPEAT, aby wybrać tryb powtarzania.
	- Ścieżka: powtarza aktualny utwór
	- ? Cały: Powtarza wszystkie utwory na zaprogramowanej liście.
	- Wy ł .(Brak wyświetlenia): nie powtarza odtwarzania.

#### Wskazówka:

Jeżeli >>I naciśniesz raz podczas powtarzania odtwarzania, powtarzanie wyłącza się.

#### Kasowanie utworu <sup>z</sup> listy "Program"

- 1. Używając przycisków ▲ ▼ ▶ wybierz utwór, który chcesz skasować z listy Program.
- 2. Naciśnij CLEAR. Powtórz, aby skasować inne utwory z listy.

#### Kasowanie całej listy programu

- 1. Naciśnii > aby wybrać liste "Program".
- 2. Używając przycisków ▲ / ▼ wybierz "Wyczyść Wszystko" (Skasuj wszystko), następnie naciśnij ENTER.

#### Wskazówka:

Programy sa kasowane również po wyjeciu płyty.

# Odtwarzanie płyt JPEG

Używając odtwarzacza DVD/CD możesz przeglądać płyty plikami JPEG.

1. Włóż płytę i zamknij szufladkę. Menu PHOTO pojawi się na ekranie telewizora.

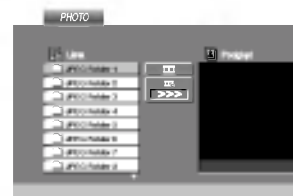

- 2. Naciśnij ▲ / ▼ aby wybrać katalog i naciśnij ENTER (WPROWADŹ). Pojawi się lista plików znajdujących się w katalogu. Aby z listy plików powrócić do listy katalogów użyj przycisków ▲ / ▼ na pilocie zdalnego sterowania, aby podświetlić po czym naciśnij ENTER (WPROWADŹ).
- 3. Jeśli chcesz zobaczyć konkretny plik naciśnij v / ₹ / ₹ / ₹ / aby go podświetlić i naciśnij przycisk ENTER (WPROWADŹ), aby go odtworzyć. Pokaz slajdów rozpocznie się od wybranego pliku jeśli opcja Szybkość (Speed) nie jest wyłączona. Podczas oglądania pliku możesz nacisnąć RETURN (POWRÓT), aby cofnać się do poprzedniego menu (PHOTO menu).

#### Wskazówki:

?

- ? Naciśnij DVD MENU, aby przejść do następnej strony.
- Dostepne sa cztery opcje szybkości pokazu slajdów :  $>>$ (Szybki),  $>>$ (Normalny) i  $>($  Powolny). Używając  $\blacktriangle$ V < ▶ podświetl dana szybkość. Nastepnie użyj przycisków ◀ / ▶ aby wybrać opcję, którą chcesz zastosować i naciśnij ENTER (WPROWADŹ)
- W przypadku płyt z plikami MP3/WMA i JPEG możesz przełączać pomiędzy formatami MP3/WMA i JPEG. Naciśnij przycisk TITLE, a u góry menu podświetlony zostanie komunikat MUSIC lub PHOTO.
- Naciśnij przycisk RETURN (POWRÓT), informacja o pliku zostanie ukryta.

## Pokaz (Pokaz slajdów) <mark>€lPEG</mark>

Używając przycisków ▲ ▼ ◀ ▶ podświetl opcję Pokaz Slajdów **bal**, a następnie naciśnij ENTER (WPROWADŹ).

# Obraz nieruchomy

- 1. Naciśnij PAUSE/STEP (PAUZA/KROK) podczas pokazu slajdow. Odtwarzacz przejdzie w tryb PAUSE.
- 2. Aby powrócić do pokazu slajdów naciśnij PLAY (ODTWARZANIE) lub ponownie PAUSE/STEP (PAUZA/KROK).

## Przechodzenie do innego pliku **OPEG**

Naciśnij przycisk SKIP ( $\blacktriangleleft$  lub  $\blacktriangleright$ ) lub przycisk kursora (◀ lub ▶) podczas oglądania obrazu, aby przejść do następnego lub poprzedniego pliku.

# Powiększenie (ZOOM) <mark>– JPEG</mark>

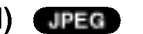

Za pomocą funkcji Zoom możesz powiększyć zdjęcie (patrz strona 22)

### Obracanie obrazu <del>(JPEG</del>

Podczas oglądania zdjęć naciśnij przycisk ▲ / ▼, aby obrócić obraz -- odpowiednio -- w kierunku zgodnym z ruchem wskazówek zegara albo w kierunku przeciwnym.

#### Słuchanie MP3/WMA muzyki podczas oglądania zdjęć <del>Op≣c</del>

Podczas oglądania zdjęć możesz również słuchać plików muzycznych MP3/WMA, nagranych na tej samej płycie.

- 1. Włóż do odtwarzacza płytę zawierającą dwa rodzaje plików.
- 2. Naciśnij przycisk TITLE (TYTUŁ), aby wyświetlić<br>menu zdjęć (PHOTO).
- 3. Naciśnij przycisk ▲ / ▼, aby wybrać plik ze zdjęciem.
- 4. Za pomocą przycisku > wybierz ikonę  $\blacksquare$ naciśnij przycisk ENTER. Rozpocznie się odtwarzanie. Odtwarzanie będzie kontynuowane aż do naciśniecia przycisku STOP.

#### Wskazówka:

Aby słuchać tylko wybranej muzyki podczas oglądania obrazów, zaprogramuj żądane utwory w menu "MUSIC" i postępuj jak powyżej.

#### Kompatybilność płyt JPEG z niniejszym odtwarzaczem jest ograniczona w następujący sposób:

- W zależności od rozmiaru i ilości plików JPEG, może upłynąć dużo czasu, zanim odtwarzacz DVD/CD przeczyta zawartość płyty. Jeśli po kilku minutach nie rozpocznie się wyświetlanie na ekranie, może to oznaczać, że niektóre pliki są zbyt duże -- wówczas zmniejsz rozdzielczość plików JPEG do mniej niż 2 megapikseli (2760 x 2048 pikseli) i wypal nowa płytę.
- Całkowita liczba plików i katalogów na dysku powinna być mniejsza niż 650.
- Niektóre płyty mogą nie być kompatybilne z powodu innego formatu nagrywania lub stanu płyty.
- Upewnij się, że wszystkie wybrane pliki posiadaj: rozszerzenie ".jpg" przed skopiowaniem ich na płytę CD.
- Jeśli pliki posiadają rozszerzenia ".jpe" lub ".jpeg" prosimy zmienić je na pliki ".jpg".
- Pliki z rozszerzeniami innymi niż ".jpg" nie będą mogły być odczytane przez niniejszy odtwarzacz DVD/CD pomimo, że program windows explorer pokaże je jako pliki JPEG.

# Odtwarzanie płyt DVD nagranych w formacie DVD VR

To urządzenie może odtwarzać płyty DVD -- R/RW nagrane w trybie DVD-Video, które zostały zakończone przy użyciu nagrywarki DVD.

- To urządzenie może odtwarzać płyty DVD-RW nagrane w trybie Video Recording (VR).
- 1. Włóż płytę i zamknij szufladkę. Na ekranie telewizora pojawi się menu DVD-VR.

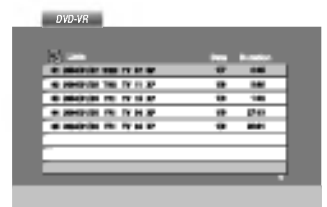

2. Naciśnij przycisk ▲ / ▼, aby wybrać ścieżkę i naciśnij przycisk PLAY (ODTWARZANIE) lub ENTER. Rozpocznie się odtwarzanie.

#### Uwaga:

- · Płyty DVD-R/RW, które nie zostały zakończone nie mogą być odtwarzane za pomocą tego urządzenia.
- Niektóre płyty DVD-VR zawierają dane CPRM, wprowadzone przez nagrywarkę DVD. Odtwarzacz nie obsługuje tego typu płyt i wyświetla komunikat "Sprawd? Dysk".

#### Co to jest 'CPRM'?

CPRM to system zabezpieczenia przed kopiowaniem (generujący zakłócenia), pozwalający na nagrywanie programów telewizyjnych przeznaczonych do jednokrotnego kopiowania. Skrót CPRM oznacza "Ochrona Zawartości dla Urządzeń Nagrywających". Jeśli nagranie jest dokonane w systemie CPRM oznacza to, że możesz nagrać program przeznaczony do jednokrotnego kopiowania, ale nie możesz już wykonać kopii tego nagrania. Nagrania CPRM mogą być dokonywane tylko na płytach DVD-RW, sformatowanych w trybie VR i mogą być odtwarzane tylko na odtwarzaczach, które sa specjalnie dostosowane do pracy w systemie CPRM.

# Utrzymanie <sup>i</sup> konserwacja

Zapoznaj się z informacjami zawartymi w tym rozdziale przed skontaktowaniem się z technikiem serwisowym.

#### Obchodzenie się z urządzeniem

#### Podczas transportu urządzenia

Prosimy o zachowanie oryginalnego pudełka <sup>i</sup> materiałów opakunkowych. Jeśli potrzebujesz przetransportować urządzenie, dla maksymalnej ochrony zapakuj je tak, jak było oryginalnie zapakowane w fabryce.

#### Utrzymywanie powierzchni zewnętrznych w czystości

- Nie używaj lotnych cieczy, takich jak środki owadobójcze, w pobliżu urządzenia.
- ? Nie pozostawiaj gumowych lub plastikowych produktów w kontakcie z urządzeniem na dłuższy czas, ponieważ pozostawiają one ślady na powierzchni.

#### Czyszczenie urządzenia

Do czyszczenia odtwarzacza używaj miękkiej i suchej szmatki. Jeśli powierzchnie są bardzo zabrudzone użyj miękkiej szmatki lekko zwilżonej w roztworze łagodnego detergentu.

Nie używaj mocnych rozpuszczalników takich jak alkohol, benzyna lub rozcieńczalnik, gdyż mogą one uszkodzić powierzchnię urządzenia.

#### Konserwacja urządzenia

Odtwarzacz DVD/CD jest nowoczesnym <sup>i</sup> precyzyjnym urządzeniem. Jeśli soczewka głowicy optycznej i elementy napędu płyty będą brudne lub zużyte może zmniejszyć się jakość obrazu.

W zależności od środowiska w jakim urządzenie jest używane zaleca się regularne kontrole i konserwację co każde 1,000 godzin użytkowania.

W celu uzyskania szczegółowych informacji prosimy skontaktować się z najbliższym sprzedawcą.

# Odtwarzanie płyty DivX

Przy użyciu odtwarzacza DVD/CD możesz odtwarzać płyty DivX.

1. Włóż płytę i zamknij szufladkę. Menu MOVIE pojawi się na ekranie telewizora.

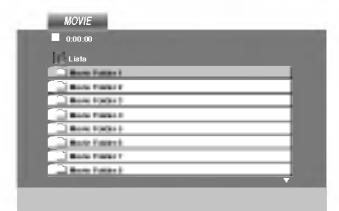

- 2. Używając ▲ / ▼ wybierz folder i naciśnij ENTER. Pojawi się lista plików w folderze. Jeżeli chcesz wrócić z listy plików na listę folderów, użyj klawiszy  $\triangle$  /  $\nabla$  na pilocie, aby podświetlić **e**\_ i naciśnij ENTER.
- 3. Jeśli chcesz zobaczyć konkretny plik naciśnij ▲ / ▼, aby go podświetlić i naciśnij przycisk ENTER (WPROWADŹ), aby go odtworzyć.
- 4. Naciśnij STOP, aby wyjść.

#### Podpowiedê:

- .<br>• Naciśnij DVD MENU, aby przejść do następnej strony.
- ? Na płycie CD <sup>z</sup> plikami MP3/WMA, JPEG <sup>i</sup> MOVIE możesz przełączać menu MUSIC, PHOTO i MOVIE. Naciśnij TITLE i MUSIC, słowa PHOTO i MOVIE na górze menu są podświetlane.

#### Kompatybilność płyt DivX z niniejszym odtwarzaczem jest ograniczona w następujący sposób:

- · Dostępna rozdzielczość pliku DivX wynosi poniże 720x576 pikseli (szer. x wys.)
- ? Nazwa pliku <sup>z</sup> napisami DivX jest ograniczona do 56 znaków.
- Jeżeli plik DivX zawiera kod niemożliwy do przedstawienia, na wyświetlaczu może być wyświetlony jako znak "\_".
- Jeżeli liczba klatek na sekunde wynosi ponad 30, urzadzenie może nie działać normalnie.
- Jeżeli struktura wideo i audio nagranego pliku nie jest przeplatana, odtwarzane jest audio lub wideo
- Jeżeli plik nagrany jest z GMC, urządzenie obsługuje tylko <sup>1</sup> punkt zapisanego poziomu. \* GMC?

GMC to skrót od Global Motion Compression. Jest to narzędzie kodujące wymienione w standardzie MPEG4. Niektore dekodery MPEG4 takie, jak DivX lub Xvid, mają tę opcję. Są różne poziomy kodowania GMC, zazwyczaj nazywane GMC 1-punktowym, 2 punkotowym lub 3-punktowym.

#### Odtwarzane pliki Divx

 $\bullet$  ".avi ", ".mpg ", ".mpeg "

#### Odtwarzane formaty kodowania

 $\bullet$  "DIVX3.xx ", "DIVX4.xx ", "DIVX5.xx ", "XVID ", "MP43 ", "3IVX ".

#### Odtwarzane formaty audio:

- "AC3 ", "DTS ", "PCM ", "MP3 ", "WMA ". ? Cz?stotliwo?? samplowania: w zakresie <sup>8</sup> - 48 kHz (MP3), w zakresie 32 - 48kHz (WMA) ? Szybko?? transmisji: w zakresie <sup>8</sup> - 320kbps (MP3),
	- 32 192kbps (WMA)

# Funkcje dodatkowe

#### Pamieć ostatniej sceny

#### DVD-V DVD-A

Niniejszy odtwarzacz zapamiętuje ostatnią scenę z ostatnio oglądanej płyty. Scena ta pozostaje w pamięci nawet jeśli usuniesz płytę z odtwarzacza lub wyłączysz go. Jeśli włożysz płytę, której scena jest zapamietana, scena ta zostanie automatycznie przywołana.

#### Uwaga:

Niniejszy odtwarzacz nie zapamięta sceny z płyty jeśli wyłączysz go przed rozpoczęciem odtwarzania tej płyty.

#### Ustawienie trybu wideo

Ustawienie trybu wideo działa tylko dla skanowania progresywnego (720p, 576p lub 480p).

- · Przy odtwarzaniu niektórych płyt obraz moż migotać lub pojawią się pełzające kropki na liniach prostych. Oznacza to, że interpolacja pionowa lub układ zapobiegania przeplotom nie jest dokładnie dopasowana do płyty. W przypadku takim jakość obrazu może być poprawiona przez zmianę trybu wideo.
- Aby zmienić tryb wideo podczas odtwarzania należ nacisnąć i przytrzymać przez około 3 sekundy przycisk DISPLAY (WYŚWIETLACZ). Wskaźnik nowego trybu wideo pojawi się na ekranie telewizora. Sprawdź czy poprawiła się jakość obrazu. Jeśli nie, powtórz powyższe czynności do momentu poprawy jakości obrazu.
- Sekwencja trybów wideo:  $MODE1 \rightarrow MODE2 \rightarrow MODE3 \rightarrow MODE1$
- Jeśli wyłaczysz zasilanie tryb wideo powróci do początkowego ustawienia domyślnego (Auto).

#### Wskazówka: Szczegółowy Opis wszystkich Trybów Wideo

MODE1: Materiał źródłowy wideo DVD (materiał filmowy lub materiał wideo) jest określany na podstawie informacji zawartej na płycie.

MODE2 : Stosowny do odtwarzania sekwencji filmowych lub materiału wideo nagranego metodą wybierania kolejnoliniowego.

MODE3 : Stosowny do odtwarzania materiałów wideo ze względnie małym ruchem.

#### SYSTEM SELECT

Musisz wybra? odpowiedni system dostosowany do Twojego telewizora. Jeśli w oknie wyświetlacza pojawia się napis NO DISC (brak płyty), naciśnij i przytrzymaj przez przynajmniej 5 sekund przycisk PAUSE/STEP na płycie przedniej lub na nadajniku zdalnego sterowania, aby umożliwić wybór systemu (PAL lub NTSC).

- $\bullet$  Jeśli wybrany system nie odpowiada systemowi w twoim telewizorze, może nie wyświetlać się obraz o normalnych kolorach.
- NTSC: wybierz ten system, jeśli odtwarzacz jest podłączony do telewizora z systemem NTSC.
- PAL: wybierz ten system, jeśli odtwarzacz jest podłączony do telewizora z systemem PAL

#### Obsługa telewizora

Za pomocą dołączonego pilota możesz obsługiwać odtwarzacz DVD/CD jak również niektóre funkcje telewizora LG.

Aby obsługiwać telewizor LG zastosuj się do poniższych instrukcji.

- 1. Przed użyciem pilota, naciśnij przycisk TV, aby wybrać obsługiwane urządzenie. Aby przełączyć tryb pilota (do obsługi innego urządzenia), należy najpierw nacisnąć przycisk TV.
- 2. Przyciski POWER, CH(V/A), VOLUME (+/-) oraz INPUT na pilocie służą do obsługi telewizora LG.

#### Ustawianie kodow pilota dla telewizora LG

• Przytrzymaj przycisk POWER i naciśnij kilkakrotnie PR/CH(+/-) (V/A), aż telewizor włączy się lub wyłączy.

#### Uwaga:

Jeżeli pilot nie obsługuje danego telewizora spróbuj wprowadzić inny kod lub używaj oryginalnego pilota dostarczonego z telewizorem LG. Z powodu wielości kodów używanych przez producentów telewizorów, NASZA FIRMA nie gwarantuje, że pilot

będzie obsługiwał każdy model telewizora LG.

# 5.1 Konfiguracja głośników

Rozdział ten zawiera ważne informacje pomocne przy konfiguracji odtwarzacza DVD/CD.

### Konfiguracja głośników

Wykonaj następujące ustawienia dla wbudowanego dekodera surround kanał 5.1.

- 1. Naciśnij SETUP. Pojawia się menu konfiguracji.
- 2. Przy pomocy ▲ / ▼ wybierz opcje AUDIO następnie naciśnij ▶, aby przejść do drugiego poziomu.
- 3. Przy pomocy ▲ / ▼ wybierz opcję Speaker Setup (konfiguracja głośnika) następnie naciśniji  $\blacktriangleright$ , aby przejść do trzeciego poziomu. Podświetlona jest opcja Select (wybierz).
- 4. Naciśnij ENTER i pojawia się menu konfiguracji 5.1.

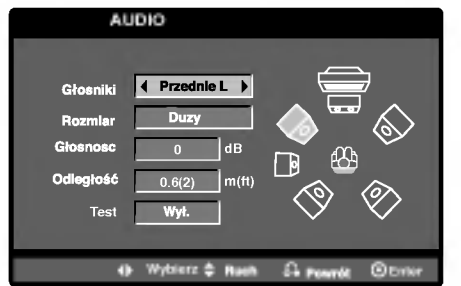

- 5. Przy pomocy ◀ / ▶ wybierz odpowiedni głośnik.
- 6. Wyreguluj dostępne opcje przy pomocy przycisków  $\blacktriangle/\blacktriangledown/\blacktriangle/\blacktriangleright$
- 7. Naciśnij ENTER, aby potwierdzić. Powrót do poprzedniego menu.

#### Wybór głośnika

Wybierz głośnik który zamierzasz ustawić. (Przednie głośniki (Lewy), Głośnik środkowy, Przednie głośniki (Prawy), Tylnie głośniki (Prawy), Tylnie głośniki (Lewy) lub SubWoofer)

#### Uwaga:

Niektóre ustawienia głośników są zabronione zgodnie z umową licencyjną z Dolby Digital.

#### Wielkość

Ponieważ ustawienia głośnika są stałe, nie zmienia sie tu zadnych ustawień.

#### Głośność

Naciskając przyciski </a> />
wyreguluj poziom na wyj?ciu wybranego gło?nika. (-6 dB <sup>~</sup> +6 dB)

#### Distance (odległość)

Jeżeli podłączone zostały głośniki do odbiornika DVD/CD, dzięki ustawieniu odległości urządzenie ma zapisane jaka jest odległość którą musi pokonać dźwięk zanim dotrze do słuchacza. Pozwala to na to, aby dźwięk z każdego głośnika docierał do słuchacza w tym samym czasie.

Naciskaj ◀ / ▶ aby ustawić odległość do wybranego głośnika.

[0.3(1)M(Ft) - 6.0(20)M(Ft)]

#### Test

Naciśnij < /  $\blacktriangleright$ , aby włączyć sygnały testowe każdego głośnika. Wyreguluj głośność tak, aby dopasować ją do sygnałów testowych zapisanych w systemie.

Przedni lewy (L)  $\rightarrow$  Środkowy  $\rightarrow$  Przedni prawy (R)  $\rightarrow$ Tylni prawy  $(R) \rightarrow T$ ylni lewy  $(L) \rightarrow$  SubWoofer

Możne regulować głośność podczas sygnału testowego, na początku użyj ▲ / ▼ aby wybrać głośność lub opcje głośnika, następnie użyj </br/>/> aby ustawić poziom głośności głośnika, tak aby w miejscu słuchania była ona taka sama ze wszystkich głośników.

Podczas sygnału testowego, jeżeli regulujesz głośność, będzie on chwilowo przerywany z danego głośnika.

# Prowadzanie stacji radiowych do pamieci

Do pamięci można wprowadzić 50 stacji FM i AM. Przed rozpoczęciem dostrajania należy maksymalnie zredukować głośność.

- 1. Naciskać BAND na płycie czołowej lub FM/AM (MW) na pilcoie aż do pojawienia się wskaźnika FM lub AM w oknie wyświetlacza.
- 2. Teraz, każdorazowe naciśnięcie jednego z ww. przycisków przełącza między pasmem FM i pasmem AM(MW).
- 3. Nacisnać i przytrzymać TUNING 14441ub **NA PH** na płycie czołowej przez mniej więcej dwie sekundy, aż podana częstotliwość zacznie się zmieniać. Skanowanie jest wstrzymywane wówczas, gdy odbiornika DVD/CD wychwyci stacje. W oknie wyświetlacza pojawiają się komunikaty "TUNED" i "ST" (w przypadku programu stereofonicznego).
- 4. Naciśnij PROG/MEMO na pilocie. Na wyświetlaczu pojawi się numer.
- 5. Naciskaj PRESET +/- na pilocie, aby wybrać numer dla stacji.
- 6. Naciśnij ponownie PROG/MEMO na pilocie. Stacja jest wprowadzona do pamięci.
- 7. Aby wprowadzić inne stacje, należy powtórzyć czynności od 3 do 6.

#### Dostrajanie stacji o słabym sygnale

Przy czynności 3 naciskać TUNING I44 44 lub  $\blacktriangleright\blacktriangleright\blacktriangleright\blacktriangleright\blacktriangleright$ , aby manualnie dostroić stację.

#### Usuwanie wszystkich stacji wprowadzonych do pamieci

Nacisnać i przytrzymać PROG/MEMO przez mniej więcej trzy sekundy, aż do pojawienia się komunikatu "CLEAR ALL" w oknie wyświetlacza; wówczas, ponowne naciśnięcie PROG/MEMO spowoduje usunięcie wszystkich stacji wprowadzonych do pamięci.

• Jeśli przypadkowo przeminą Państwo na funkcje "CLEAR ALL" (zmazać wszystko), a nie chca Państwo zmazywać pamieci, nie należy naciskać ?adnego przycisku. Po kilku sekundach informacja "CLEAR ALL" sama zniknie z ekranu i urzadzenie wróci ponownie do normalnego dział ania.

#### Uwagi

Jeź eli wszystkie numery pamięci są zajęte, w oknie wyświetlacza na chwile pojawi się komunikat "FULL", a następnie numer kolejny pamięci zacznie błyskać. Aby zmienić stację przypisaną do tego numeru, należy wykonać czynności od 5 do 6 powyżej.

# Słuchanie radio

Najpierw zaprogramuj stacje radiowe w pamięci odbiornika DVD/CD (Patrz "Programowanie stacji radiowych do pamięci" po lewej).

- 1. Za pomoca przycisku BAND wybrać pasmo FM lub AM(MW); na wyświetlaczu pojawi się wskaźnik informujący o wybranym paśmie. Dostrojona zostanie ostatnio słuchana stacja
- 2. Naciskać PRESET lub + w celu wyboru poszukiwanej stacji wprowadzonej do pamięci.<br>Każdorazowe naciśniecie przycisku powoduje wybór jednej stacji spośród wprowadzonych do pamięci.
- 3. Ustaw głośność pokretłem VOLUME na ?ciance przedniej albo przyciskiem VOLUME <sup>+</sup> lub - na nadajniku zdalnego sterowania.

#### Wyłączenie radia

Naciśnij wyłącznik główny (POWER), aby wyłączyć odbiornika DVD/CD lub wybrać inny tryb pracy (CD/DVD, AV1 lub).

#### Słuchanie stacji nie wprowadzonych do pamieci

- · Przy czynności 2 zastosować dostrajanie amnualne lub automatyczne.
- Aby dostroić manualnie, naciskać TUNING I lub  $\blacktriangleright\blacktriangleright\blacktriangleright\blacktriangleright$  na płycie czołowej.
- Aby dostroić automatycznie, nacisnąć i przytrzymać przez mniej więcej dwie sekundy przycisk TUNING **K4 44 lub DDD** na płycie czoło

#### Bezpośredni wybór uprzednio zaprogramowanej stacji radiowej

Bezpośredniego wyboru uprzednio zaprogramowanej stacji radiowej można dokonać za pomocą przycisków numerycznych na pilocie zdalnego sterowania. Na przykład, aby słuchać stacji nr 4, naciśnij 4 na pilocie. Aby słuchać stacji nr 19, naciśnij 1, a potem 9 (w przeciągu 3 sekund).

#### **Informacia**

- · Odbiór programu FM z dużymi zakłóceniami Nacisnąć przycisk MONO/ST. na płycie czołowej. Komunikat "ST" zniknie <sup>i</sup> program nie będzie już odbierany z efektem stereofonicznym, lecz jakość odbioru poprawi się. Aby przywrócić efekt stereofoniczny, należy ponownie nacisnąć ten przycisk.
- **Poprawianie jakości odbioru** Ukierunkuj antenę.

# Funkcja RDS

Niniejszej urządzenie jest wyposażone w system RDS (Radio Data System), który dostarcza do radioodbiornika FM szeroką gamę informacji. System RDS, stosowany obecnie w wielu krajach, jest systemem transmitującym znaki rozpoznawcze stacji, informacje o sieci, opisy typów nadawanych programów, opis rodzaju wybranej muzyki oraz aktualny czas.

### DOSTRAJANIE RDS

Po wybraniu stacji FM, która nadaje informacje RDS, odbiornik automatycznie wyświetli znaki rozpoznawcze tej stacji, a w okienku wyświetlacza pojawi się napis RDS, a ponadto znak serwisu programowego (PS), rozpoznawania typu programu (PTY), radiotekstu (RT), oraz aktualny czas (CT), jeśli te sygnały są nadawane przez daną stację.

#### **OPCJE WYŚWIETLANIA RDS**

System RDS może przekazywać wiele różnych informacji, a oprócz tego znaki rozpoznawcze wybranej stacji, wyświetlane natychmiast po dostrojeniu danej stacji. W normalnym trybie działania RDS, w okienku wyświetlacza pojawia się<br>nazwa stacji, nazwa sieci lub numer telefonu. Poprzez naciskanie przycisku RDS na nadajniku zdalnego sterowania, można przechodzić do innych trybów wyświetlania informacji w następującej kolejności:

(PS  $\leftrightarrow$  FREQUENCY  $\leftrightarrow$  PTY  $\leftrightarrow$  RT  $\leftrightarrow$  CT)

- $\bullet$  PS (nazwa serwisu programowego) w okienku wy?wietlacza podawana jest nazwa kanału.
- $PTY$  (rozpoznanie typu programu) w okienku wyświetlacza podawana jest nazwa typu programu.
- RT (radiotekst) w okienku wyświetlacza podawany jest specjalny komunikat "tekstowy" nadawany przez rozgłośnię. Tekst komunikatu może się przewijać przez okienko wyświetlacza tak, aby można było odczytać cały komunikat.
- CT (aktualny czas, kontrolowany przez rozgłośnię) – umożliwia odbieranie aktualnego czasu i pokazywanie go w okienku wyświetlacza.

#### Uwaga:

• Niektóre stacje mogą nie obsługiwać niektórych spośród wymienionych powyżej trybów działania RDS. Jeśli informacje właściwe dla danego trybu nie są nadawane przez daną rozgłośnię, w okienku wyświetlacza pojawi się odpowiednio napis: "PTY NONE" (BRAK PTY), "RT NONE" (BRAK RT), "CT NONE" (BRAK CT) lub "PS NONE" (BRAK PS).

# Wyszukiwanie programów (PTY)

0Główną zaletą funkcji RDS jest możliwość zakodowania typów nadawanych programów za pomocą kodu PTY. Poniższa lista przedstawia skróty, których używa się do określenia typu programu w kodzie PTY, wraz <sup>z</sup> opisem tego typu.

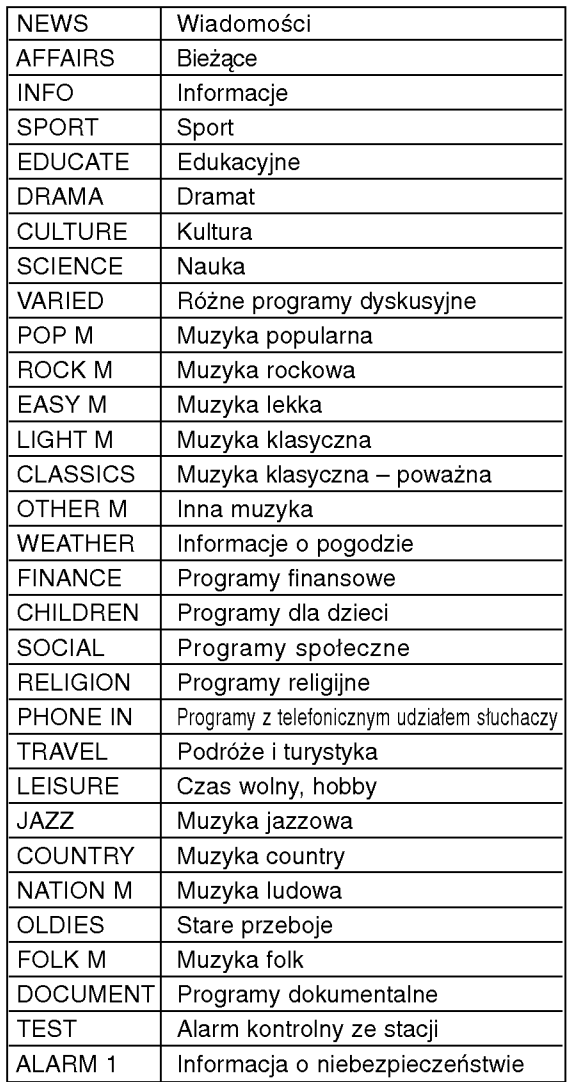

Możesz wyszukać konkretny typ programu (PTY) następująco:

- 1. Naciśnij przycisk BAND (ZAKRES), aby wybrać zakres FM.
- 2. Naciśnij przycisk PTY na nadajniku zdalnego sterowania -- w okienku wyświetlacza pojawi się ostatnio używany typ programu PTY.
- 3. Naciśnij kilkakrotnie przycisk PTY, aby wybrać żądany typ PTY.
- 4. Po wybraniu odpowiedniego kodu PTY, naciśnij przycisk PTY SEARCH. Urządzenie przestawi się w tryb automatycznego wyszukiwania stacji. Po wyszukaniu <sup>i</sup> dostrojeniu stacji, funkcja wyszukiwania zostanie zatrzymana.

# Automatyczne wyłączanie (funkcja "SLEEP TIMER")

Po upływie zadanego czasu odbiornika/odtwarzacz DVD/CD wyłączy się samoczynnie

1. Naciskać SLEEP w celu ustawienia czasu, po którym urządzenie ma wyłączyć się samoczynnie.

W oknie wyświetlacza pojawi się wskaźnik SLEEP oraz zadany czas.

2. Wciskanie SLEEP zmienia ustawienia w następującym porządku. SLEEP 180  $\rightarrow$ 150  $\rightarrow$ 120 $\rightarrow$ 90  $\rightarrow$ 80  $\rightarrow$  70  $\rightarrow$  60 $\rightarrow$  $50 \rightarrow 40 \rightarrow 30 \rightarrow 20 \rightarrow 10 \rightarrow$ OFF

#### Uwagi:

• Istnieje możliwość sprawdzenia czasu, jaki pozostał do samoczynnego wyłaczenia sie odbiornika DVD/CD, zanim urzadzenie wyłaczy sie. Nacisnąć SLEEP. Pozostały czas pojawi się w oknie wyświetlacza.

# SCIEMNIACZ [DIMMER]

Ta funkcja pokaże się na wyświetlaczu, a dioda LED głośności pokaże stan zasilania Każdorazowe naciskanie przycisku DIMMER pozwala

na przemian włączać i wyłączać tę opcję

# WYCISZENIE [MUTE]

Naciśnij przycisk MUTE żeby wyciszyć urządzenie.

Możesz wyciszyć urządzenie, żeby np. odebrać telefon - wówczas wskaźnik "MUTE" pulsuje w okienku wyświetlacza.

# Korzystanie z gniazda słuchawkowego

Podłącz wtyczkę słuchawek stereofonicznych  $($ Ø3.5mm) do gniazda PHONES.

Głośniki zostaną automatycznie wyłączone z chwilą włączenia wtyczki słuchawek (wyposażenie dodatkowe).

# Wybór źródła sygnału wejściowego

Możesz używać magnetowidów lub innych urzadzeń podłączonych do gniazd AV IN, EURO AV i optycznego. Więcej informacji znajdziesz w instrukcji obsługi dołączonej do urządzenia.

#### Naciskaj przyciski AUX <sup>i</sup> D.INPUT na pilocie, aby wybrać żądane źródło sygnału.

Każdorazowe naciśnięcie tego przycisku powoduje przełączenie na inne źródło w następującej kolejności:

- AV 1: w celu wybrania sygnału analogowego <sup>z</sup> gniazd wejściowych AV1 AUDIO IN (L/R) i VIDEO IN.
- AV <sup>1</sup> OPT: w celu wybrania sygnału cyfrowego <sup>z</sup> gniazda wejściowego AV1 VIDEO IN i OPTICAL IN.
- TV-AUDIO: w celu wybrania sygnału TV audio <sup>z</sup> gniazda SCART.

#### Uwagi:

- Funkcja wejścia optycznego jest dostępna tylko wówczas, gdy częstotliwość próbkowania innego nowozas, gay ozgototnicou prosnowania min<br>urządzenia mieści się w zakresie 32 ~ 96kHz.
- Możesz również wybrać źródło sygnału wejściowego naciskając przycisk FUNC. na płycie przedniej.

Naciśnij i przytrzymaj ten przycisk przez około 3 sekundy, a następnie naciśnij go ponownie, aby wybrać źródło sygnału wejściowego.

# XTS (Excellent True Sound)

Możesz słuchać żywego, stereofonicznego dźwieku z oryginalnego, cyfrowego źródła bez jakichkolwiek zakłóceń sygnału.

#### Każde naciśnięcie przycisku XTS podczas trybu 2 kanałowego zmienia ustawienie w następującej kolejności.

 $XTS-1 \rightarrow XTS-2 \rightarrow XTS-3 \rightarrow NORMAL$ ...

#### Wskazówki:

- XTS- 1: Gdy odtwarzany jest film ze słabym poziomem basów w porównaniu do muzyki, funkcja ta wzmacnia dźwięk głośnika niskotonowego do satysfakcjonującego poziomu.
- XTS- 2: W trybie 2 CH BYPASS tworzy obrazowy efekt przez odtwarzanie dźwieków przez tylnie głośniki na tym samym poziomie co przez przednie głośniki.
- · XTS- 3: Możesz używać obu trybów XTS-1 i XTS-2 równocześnie i może to dopełniać względne znoszenie poziomu dźwięku głośnika niskotonowego w trybie XTS-2.

#### Uwaga:

● Tryb XTS- 2 jest tymczasowo wyłączany przy zmianie z 2.1 CH na 5.1 CH i jest włączany po zmianie na 2.1 CH.

# XTS pro

Unikalna jakość dźwięku technologii LG tworzy dla Ciebie optymalny dźwięk w celu osiągnięcia perfe cyjnego odtwarzania oryginalnych dźwięków i odczucia żywego źródła dźwięku.

Każde naciśnięcie przycisku XTS pro zmienia ustawienie w następującej kolejności.

 $XTS-P ON \rightarrow XTS-P OFF$ 

64)

# Kody języków

Przy pomocy tej listy wprowadź pożądany przez Ciebie język obsługi dla następujących ustawień początkowyc<mark>ł</mark> Dysk Audio, Napisy, Menu.

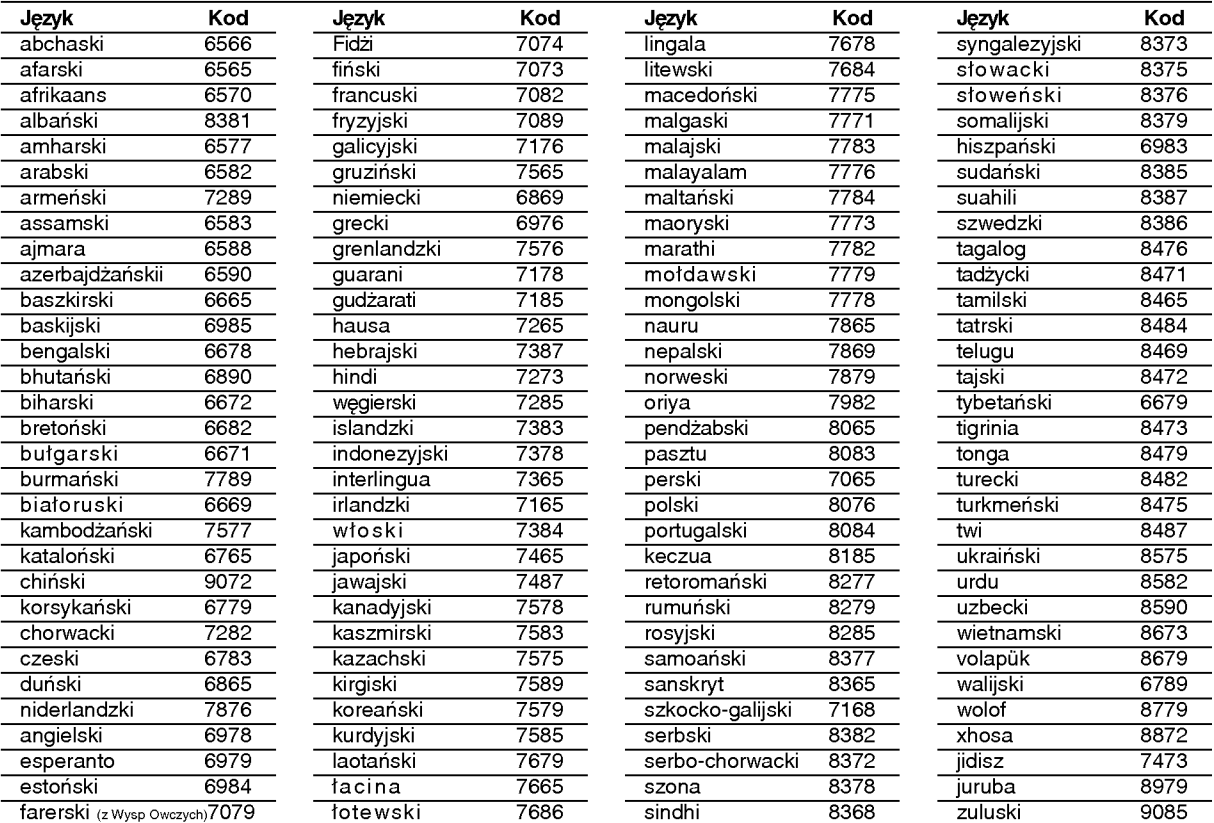

# Kody kraju

Użyj tej listy aby wprowadzić kod Twojego kraju.

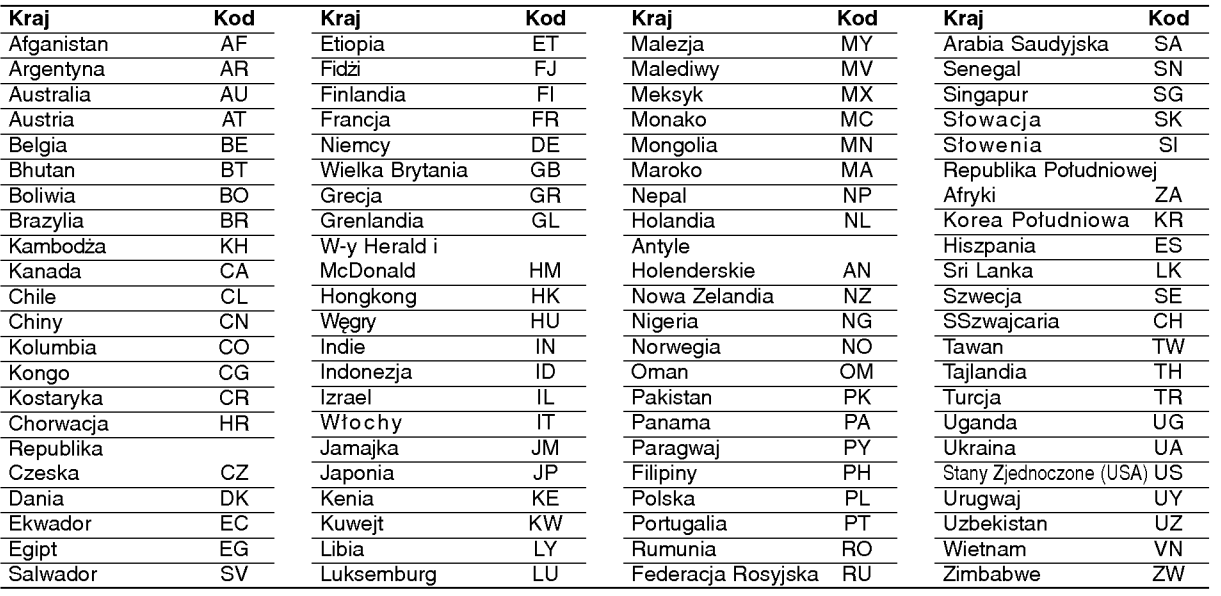

# Rozwiązywanie problemów

.<br>Przed skontaktowaniem się z serwisem należy sprawdzić, czy przyczyna i sposób korekcji problemu nie zostały opisane w poponiższej tabeli.

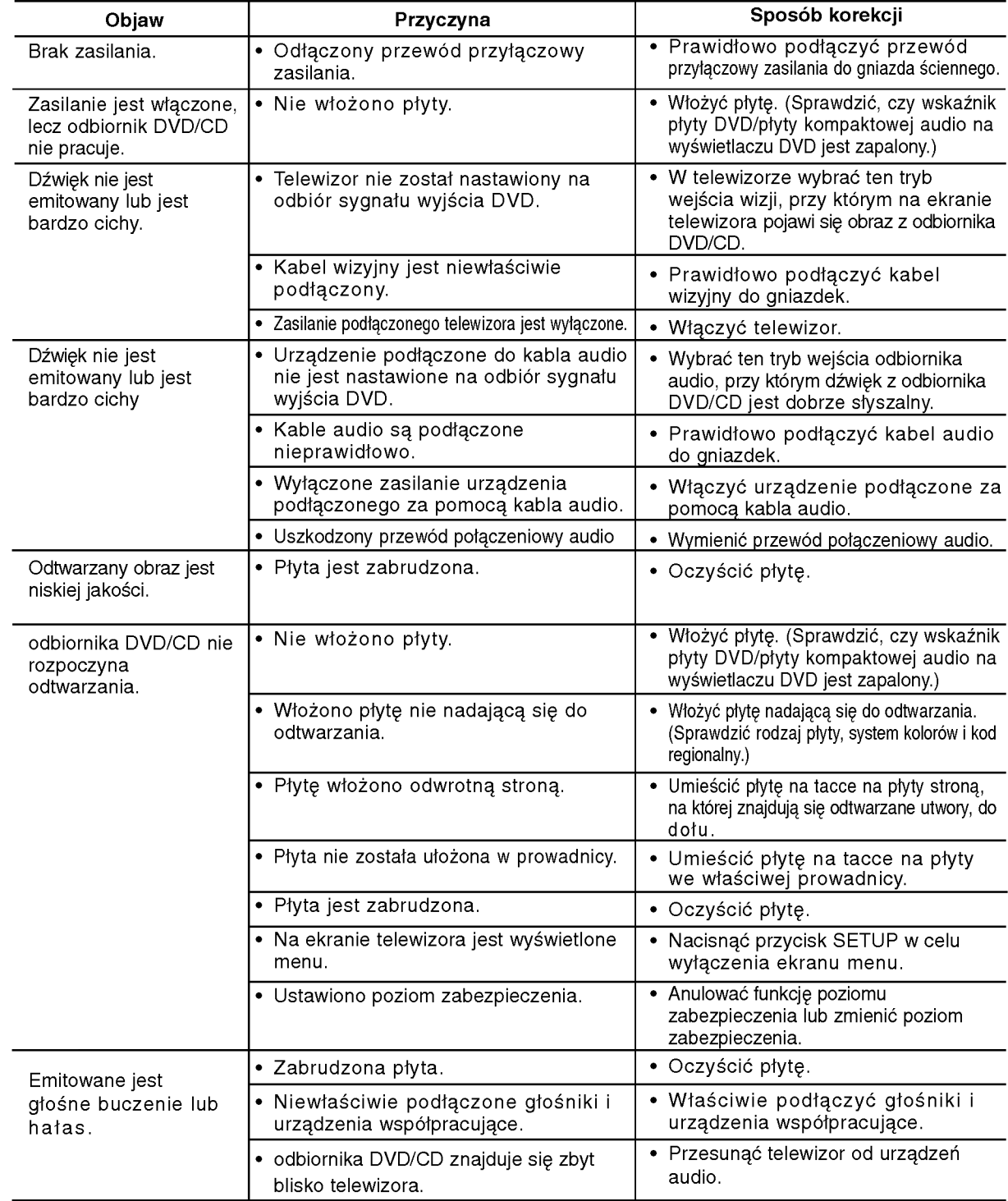

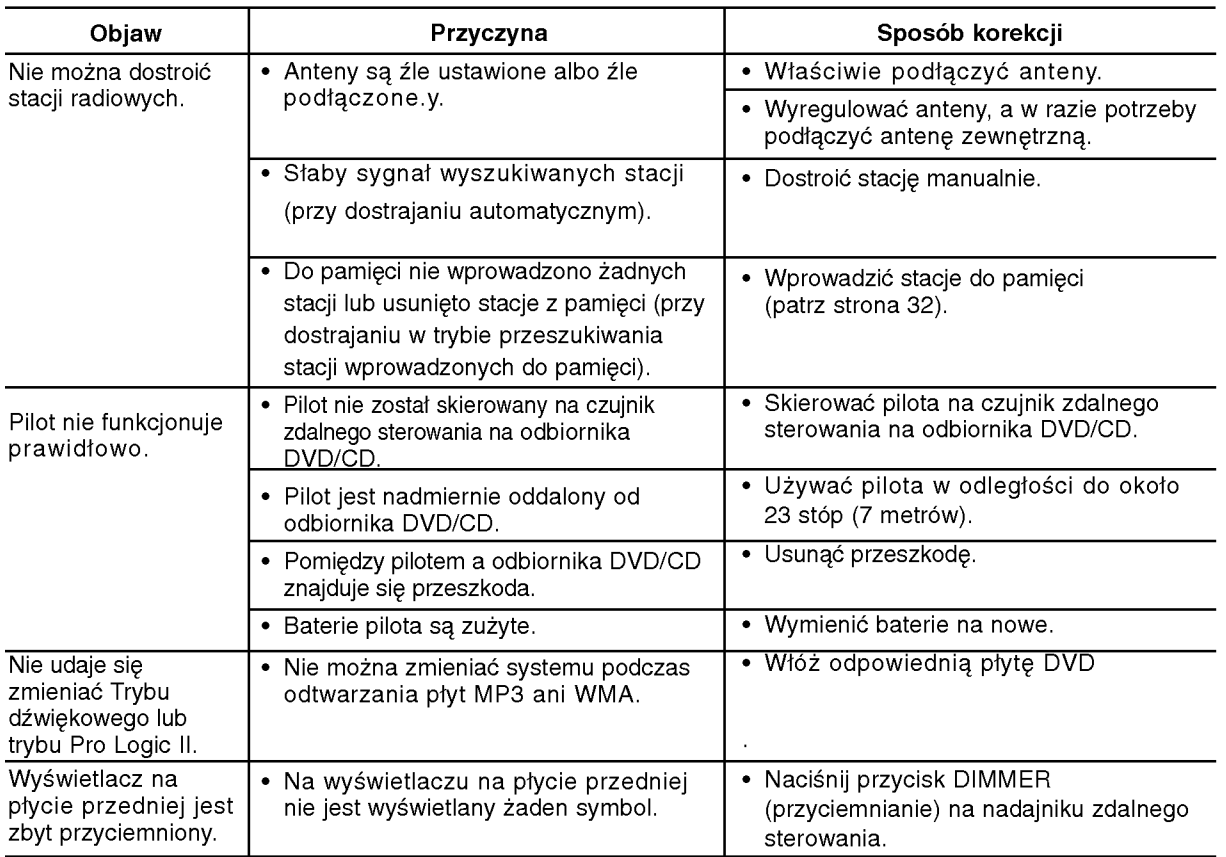

 $\overline{\phantom{a}}$ 

POMOC

# Specyfikacje

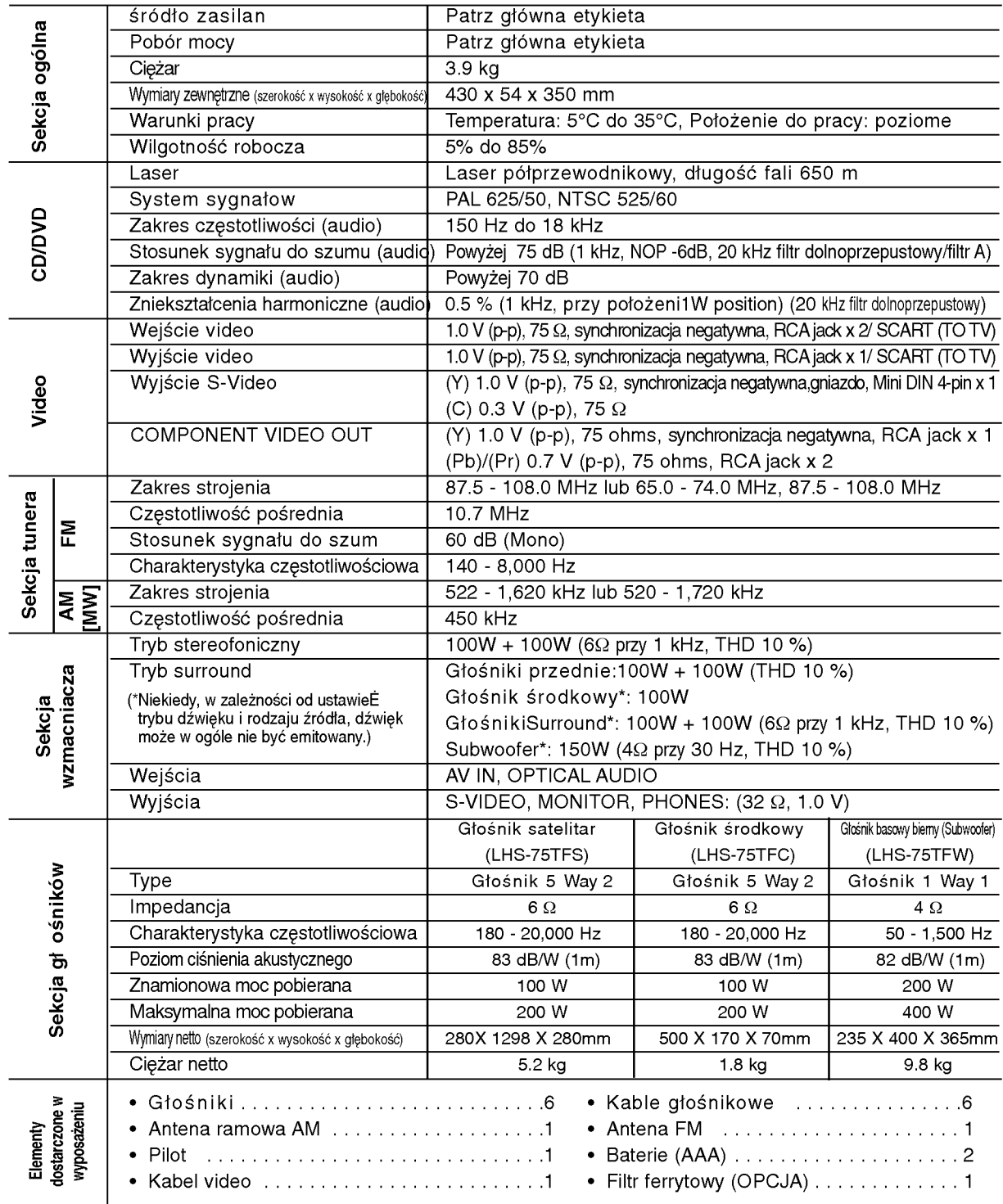

\* Ze względu na proces ciągłego doskonalenia produktu, konstrukcja i parametry techniczne urządzenia mogą ulec zmianie bez uprzedzenia.